## Santa Monica Data Academy

**DA101B** Excel Basics

#### **Welcome!**

#### ●Your name

## ●Your role

## • Why are you taking this class?

#### **Learning Objectives**

● Understand how Excel facilitates **data organization**

● Learn the **vocabulary** of common Excel operations

● Apply basic **formulas** and **functions** to data in Excel

# Why learn **Excel**?

## **Excel files are everywhere!**

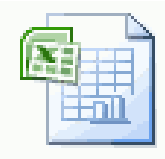

 $G1$ -C.x $l$ sx Microsoft Office Excel Worksheet 84,8 KB

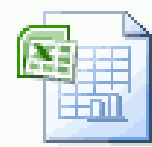

 $G1-G.x$  sx

Microsoft Office Excel Worksheet 87,2 KB

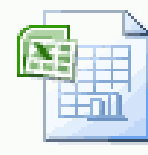

 $G1-K.x|sx$ 

Microsoft Office Excel Worksheet 85,6 KB

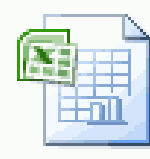

 $G1-O.xIsx$ Microsoft Office Excel Worksheet 87,5 KB

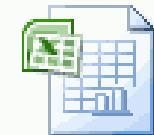

 $G1-D.x$ lsx Microsoft Office Excel Worksheet 86,1 KB

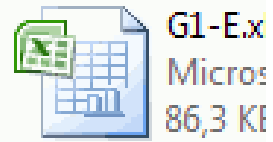

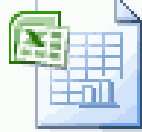

 $G1-H.xIsx$ Microsoft Office Excel Worksheet 88,1 KB

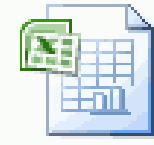

 $G1-L.x$ lsx Microsoft Office Excel Worksheet 88,8 KB

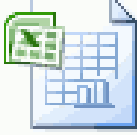

 $G1 - P.x$  sx Microsoft Office Excel Worksheet 86,6 KB

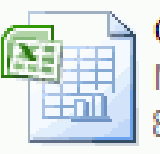

 $G1-I.x$ Micros 85,8 KF

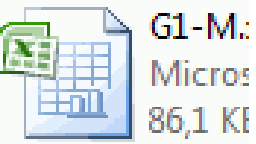

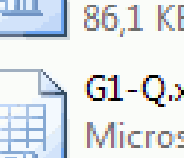

85,9 KB

### **Excel is powerful!**

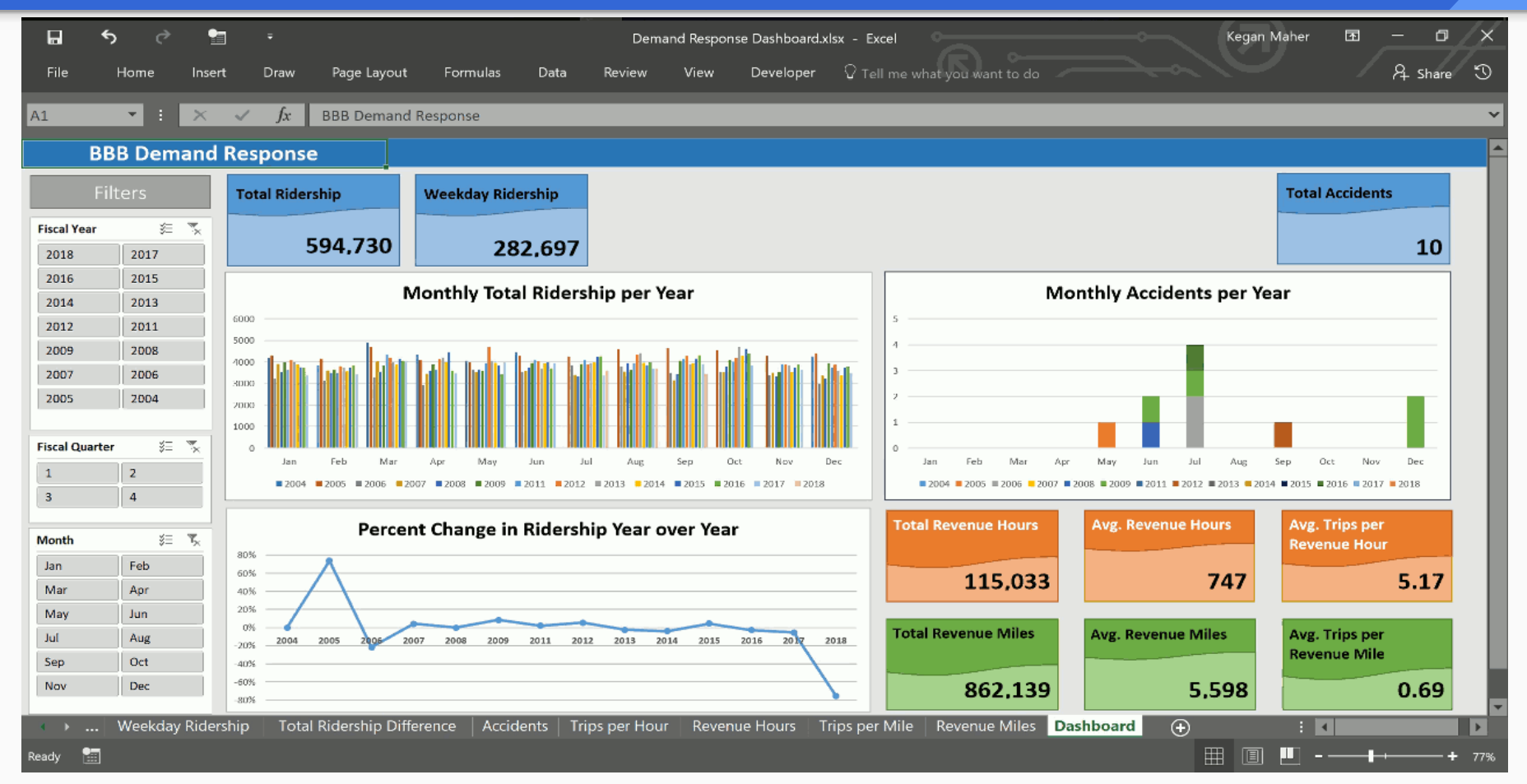

## **Using Excel** *doesn't have to be hard*

Excel is a HUGE program with many features

### We'll focus on the concepts important for **working with data.**

Many additional Excel learning resources are available, including more training!

## The Excel **Environment**

## **The Environment**

## Excel files are called *Workbooks*

## Excel files use the **.xlsx** extension

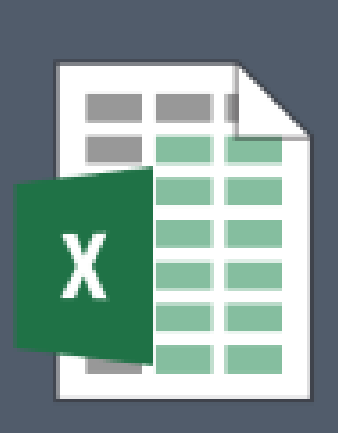

Data File.xlsx

## Open Excel on your laptop

Choose *Blank Workbook* from the template options

### **The Environment**

## Workbooks contain one or more *Worksheets*

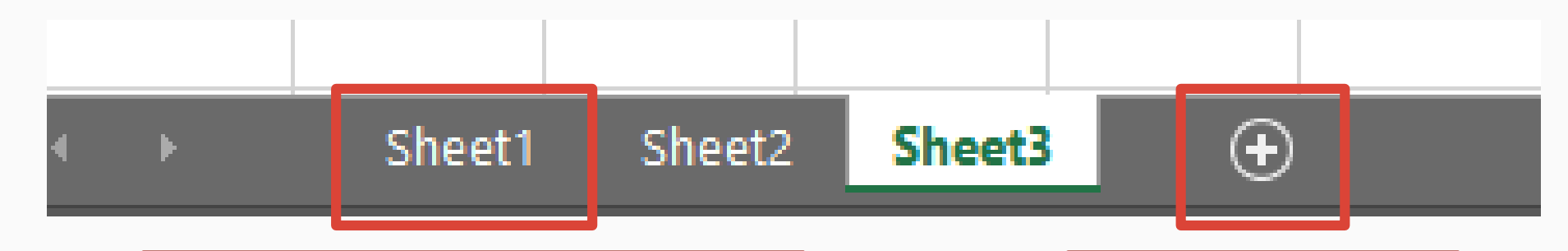

Right-click to rename or remove Hold and drag to reorder

Click to add a new sheet

### **The Environment**

**Worksheets** are divided into:

*Columns* (A, B, C, …)

*Rows*  $(1, 2, 3, ...)$ 

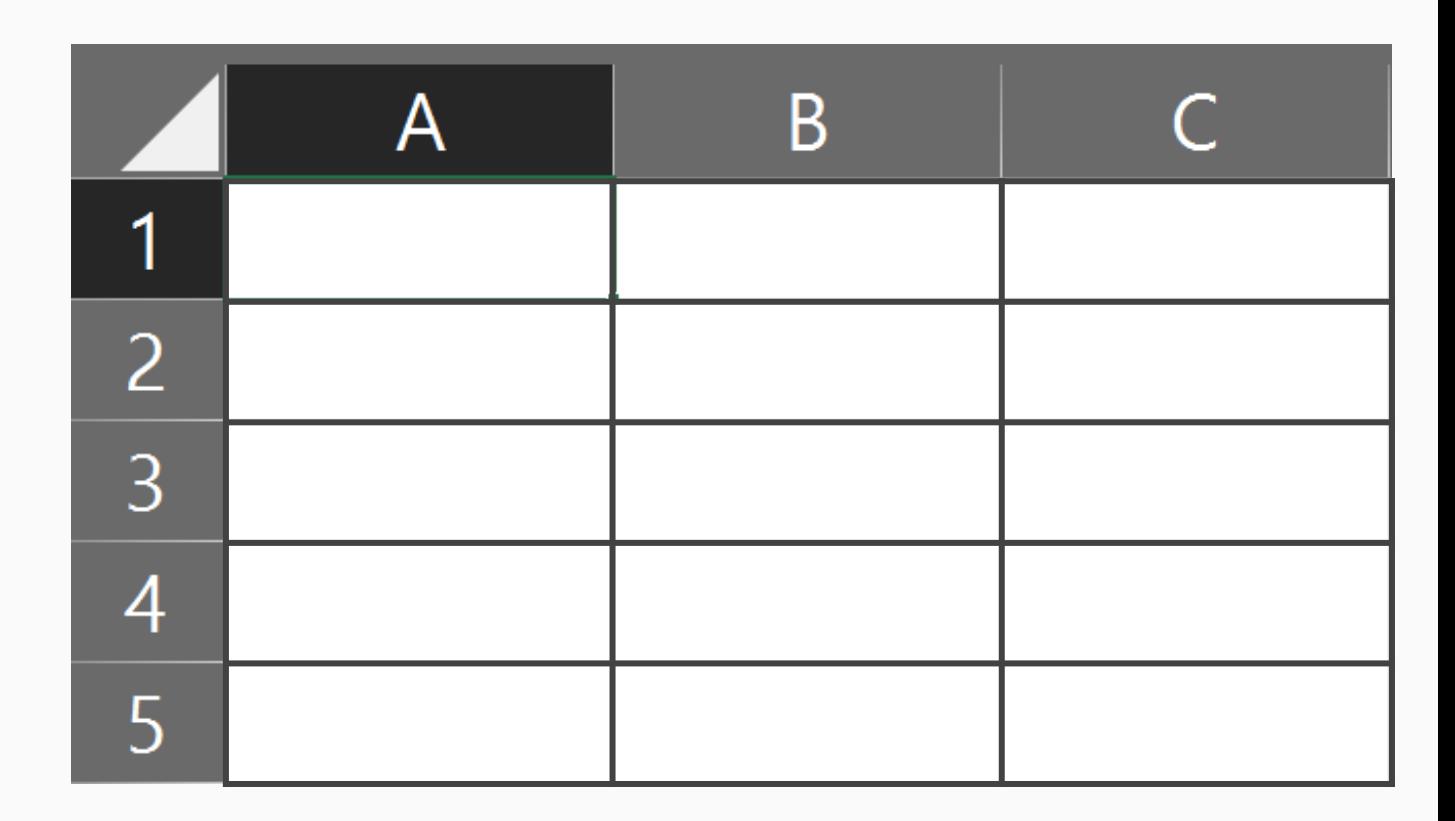

#### **Cells:** where a **column** and **row** intersect

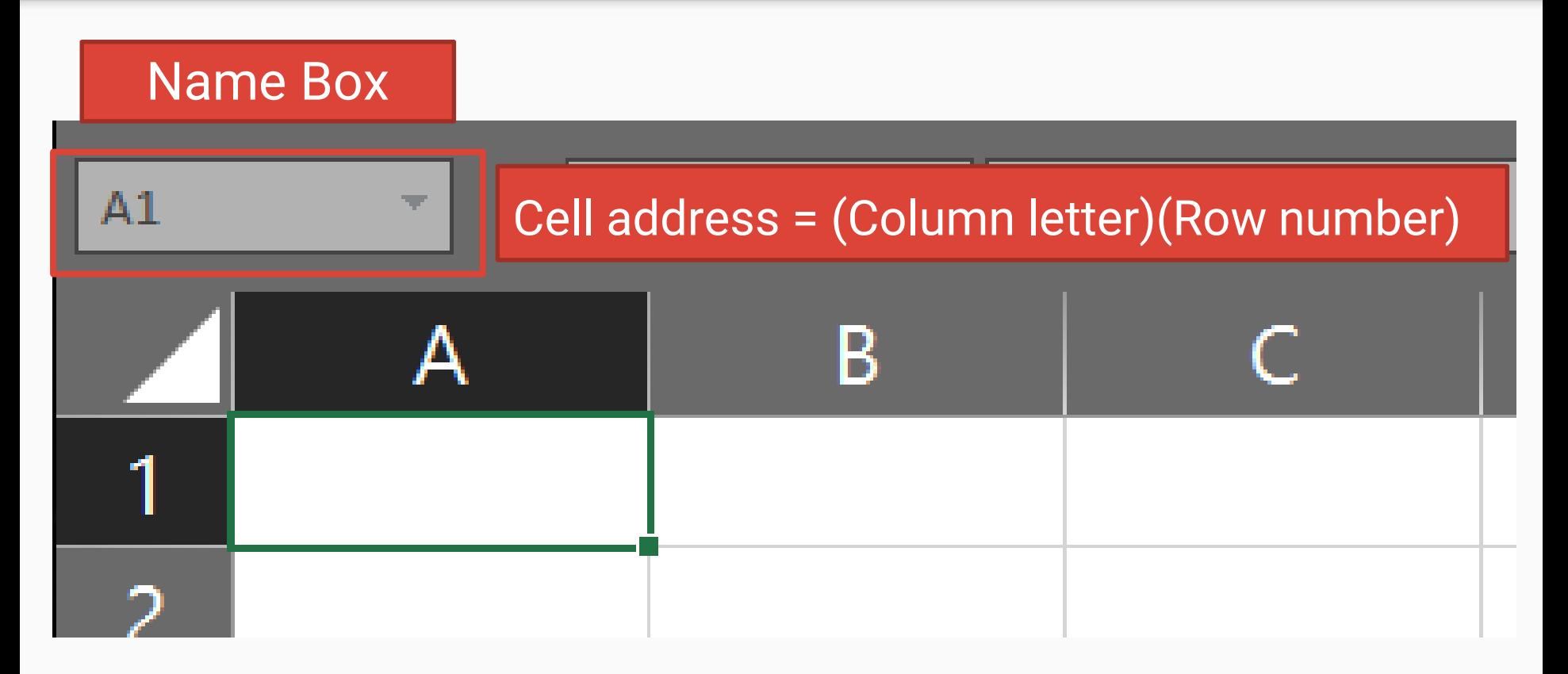

#### **Cells** have an **address**

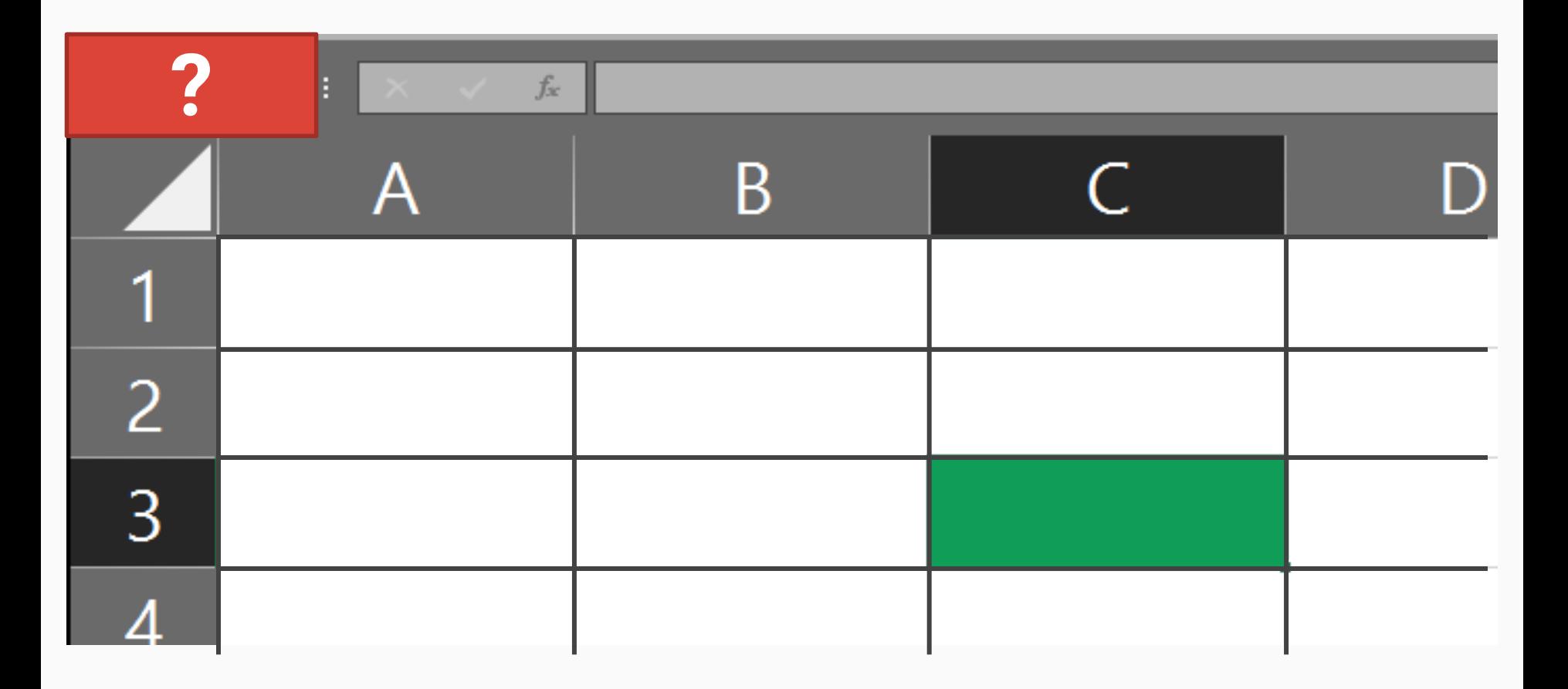

#### **Cells** can contain **values**

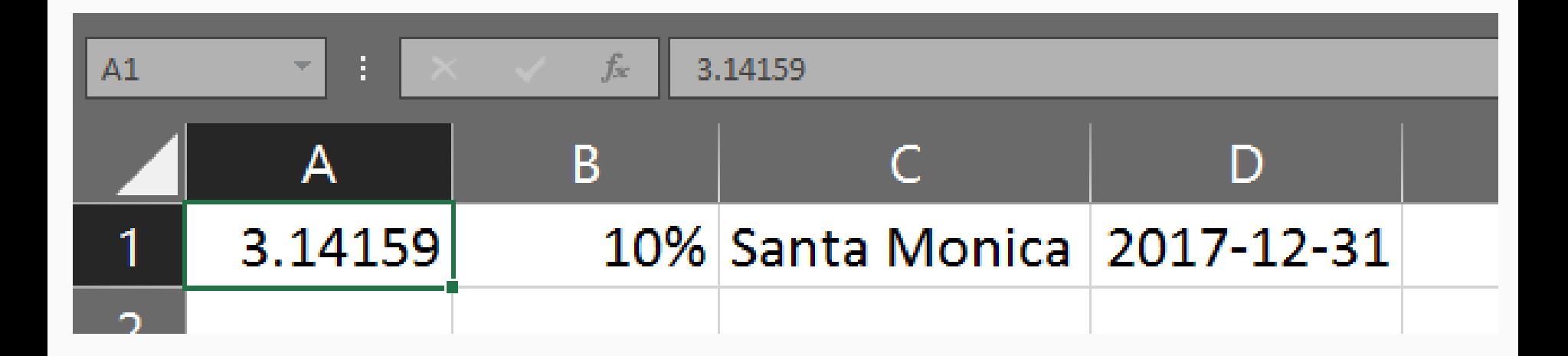

### **Cells** can contain **values** of different types

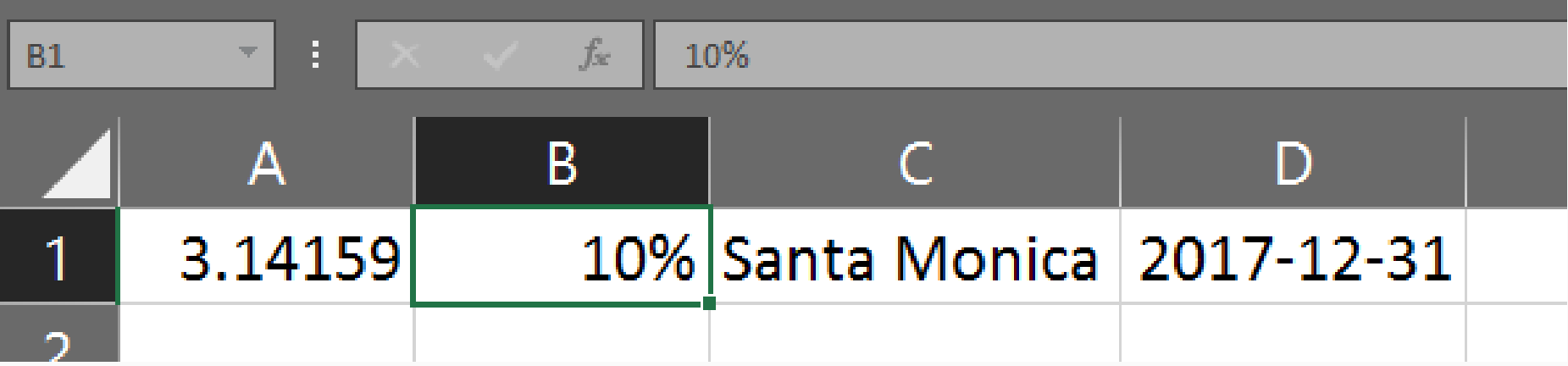

#### **Cells** can also contain **Formulas**

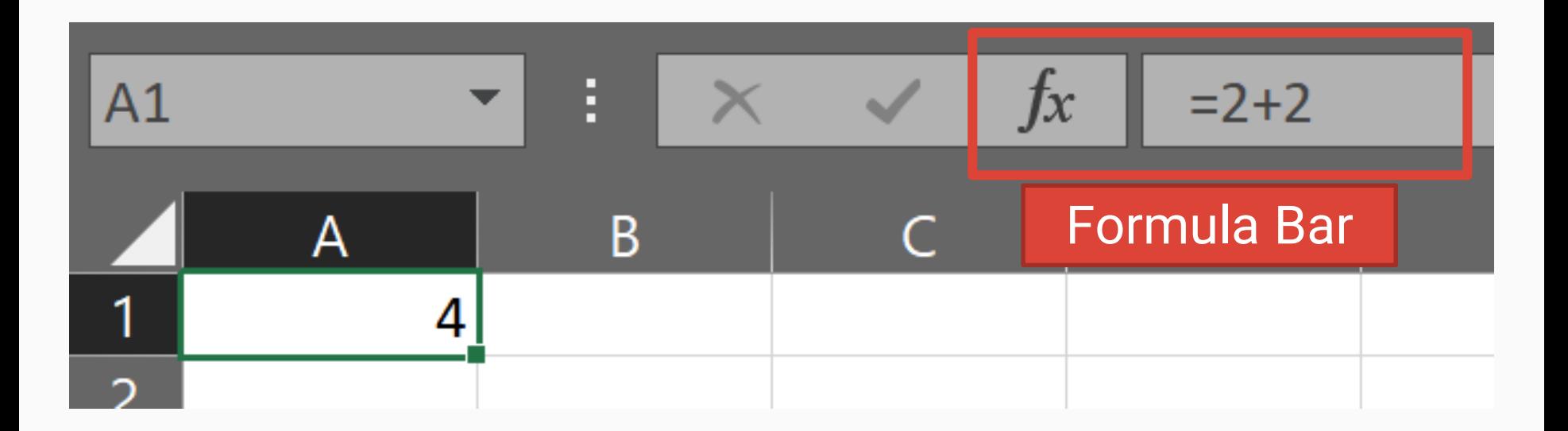

Formulas References **Functions** 

**Core Concepts**

## **Formulas**

## References **Functions**

#### **Core Concepts**

## **Formulas return a value**

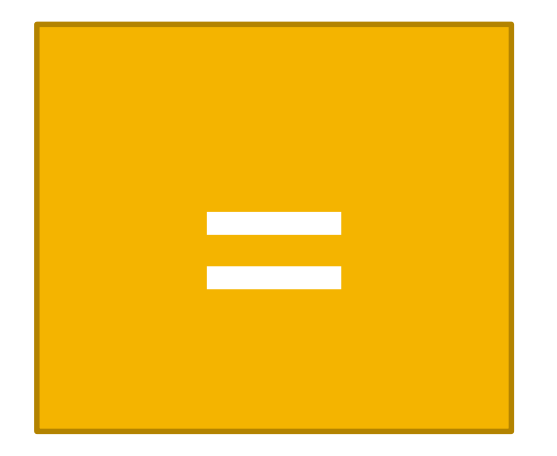

## = *Calculation*

## **Formulas** can be simple calculations

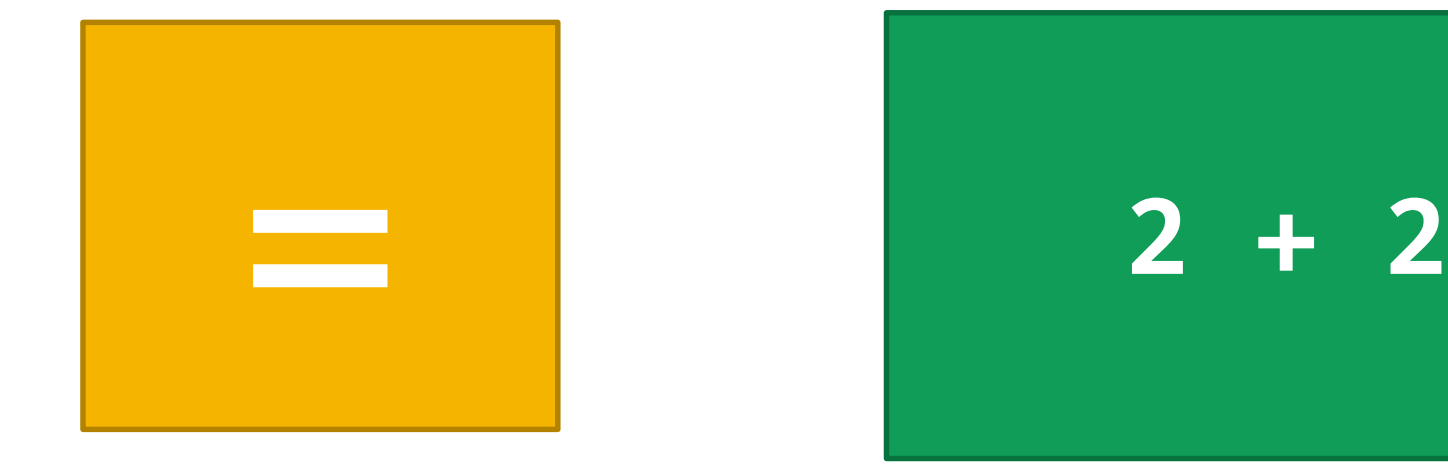

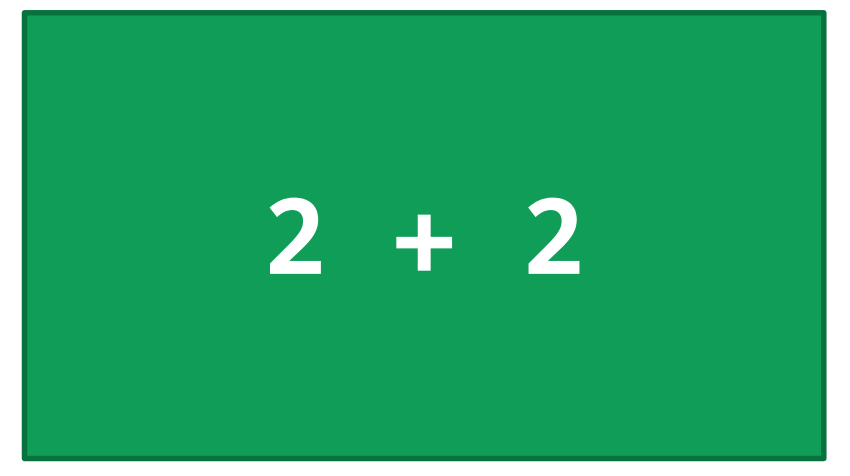

## **Formulas** can be more complex calculations

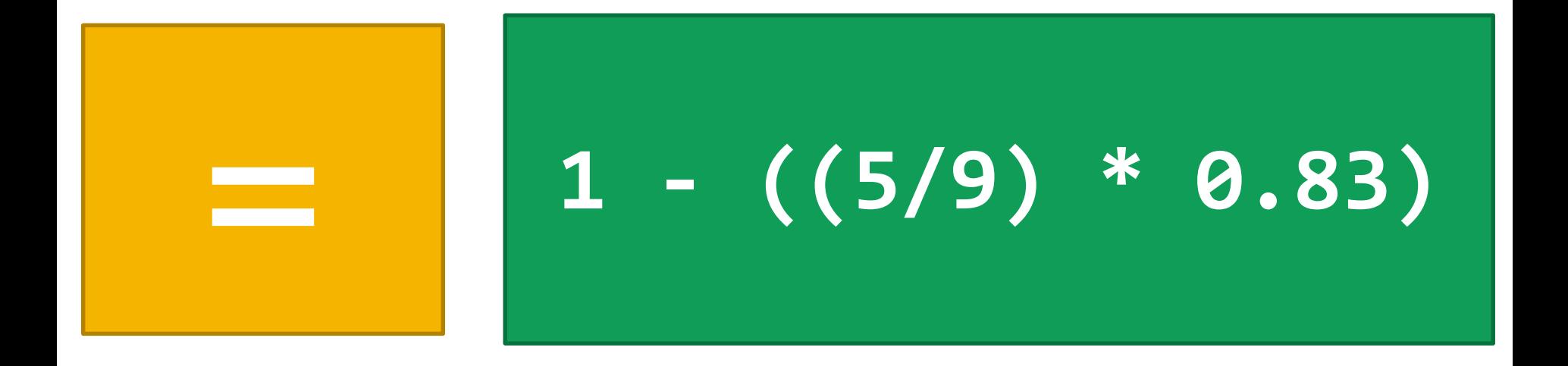

## **Formulas** can also use **References**

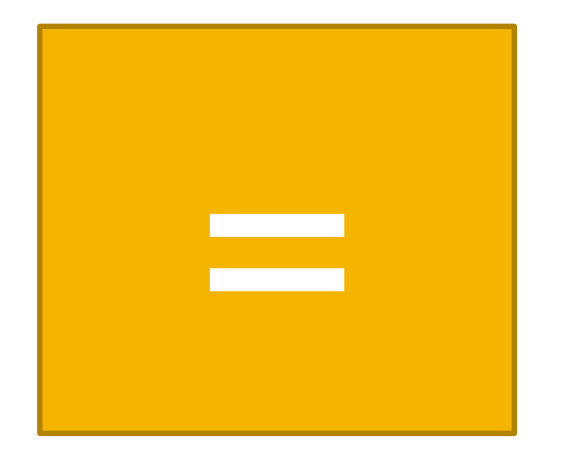

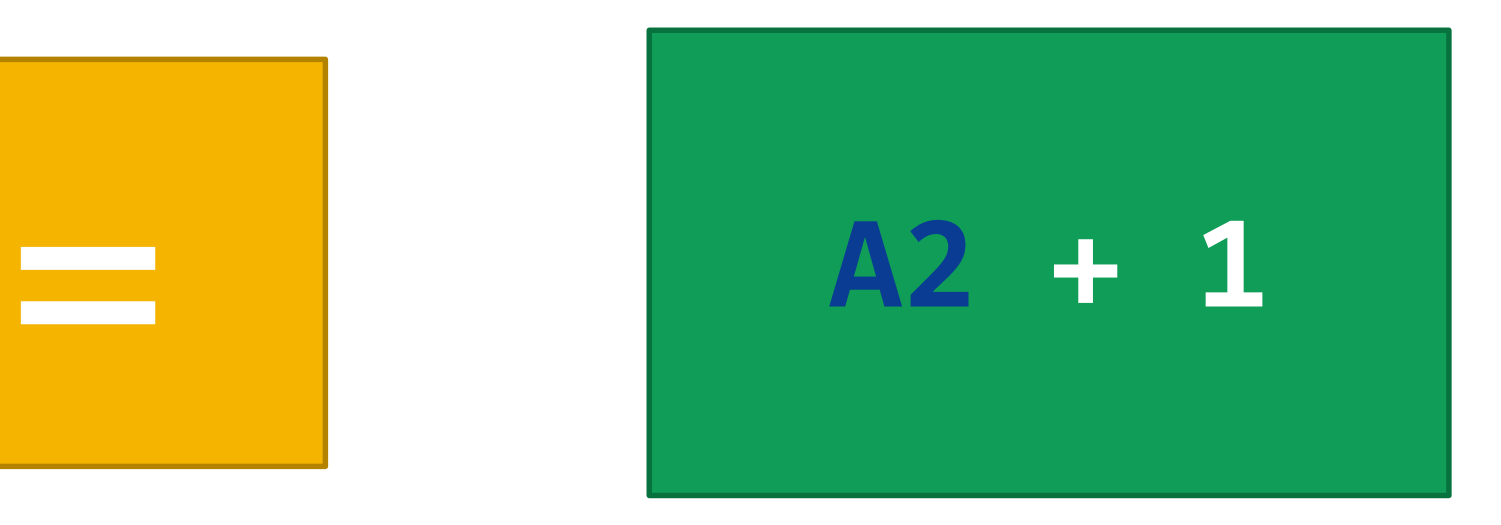

## Formulas

## **References**

**Functions** 

#### **Core Concepts**

## **References:** *Cells*

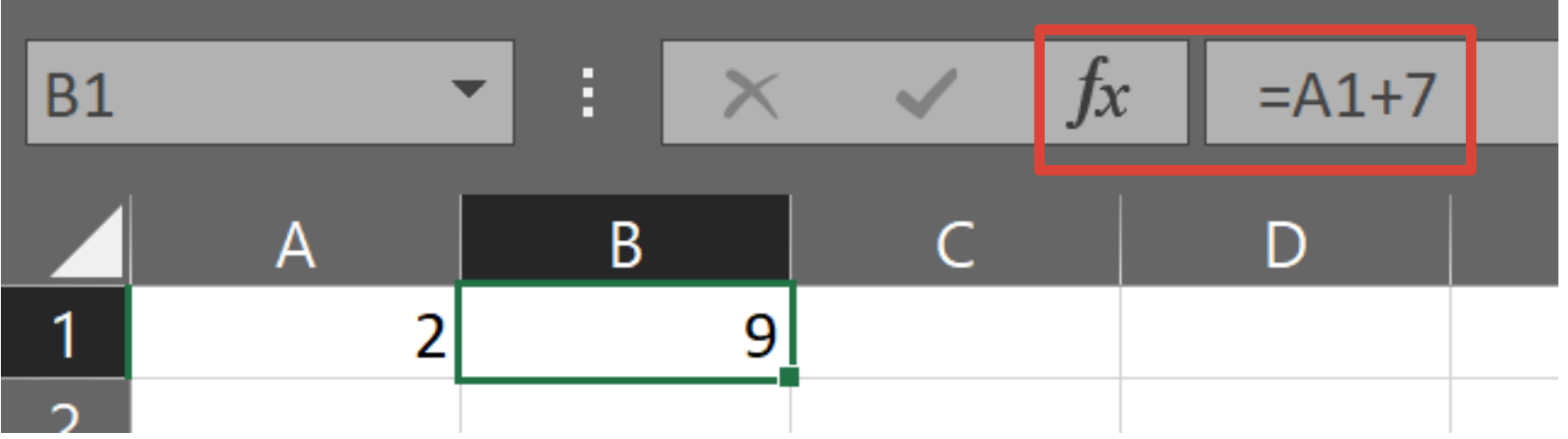

### **References:** *Cells* **– Try It!**

1. Enter a value in Cell **A1**

2. Enter a formula in Cell **B1** that uses a reference to **A1**

3. Change the value in **A1**, observe the value in **B1**

## Multiple cells can be *referenced together* in a **Range**

#### **Range references:** *Partial column*

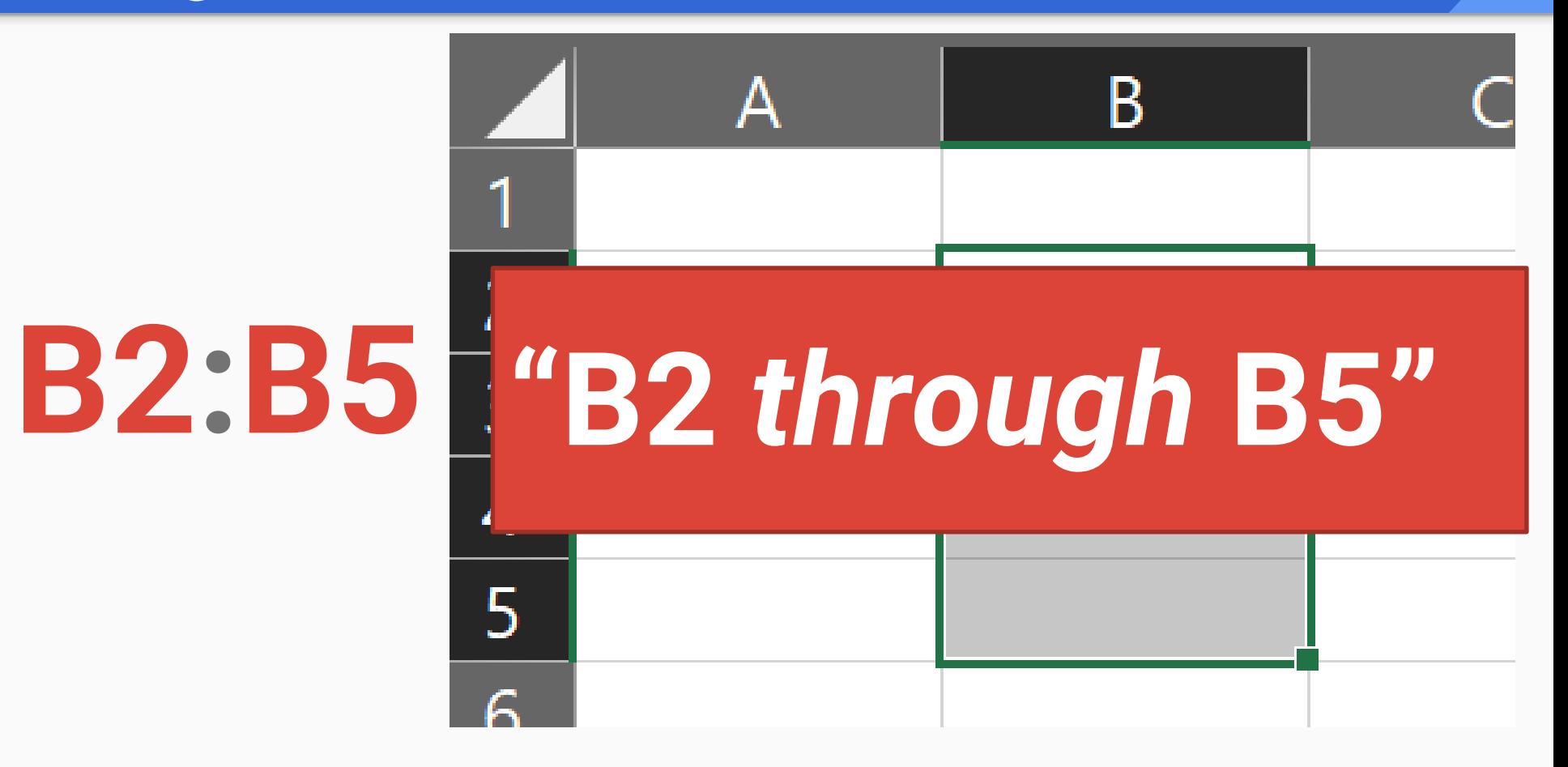

## **Range references:** *Full column*

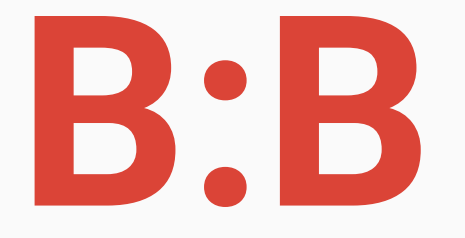

# **"Column B"**

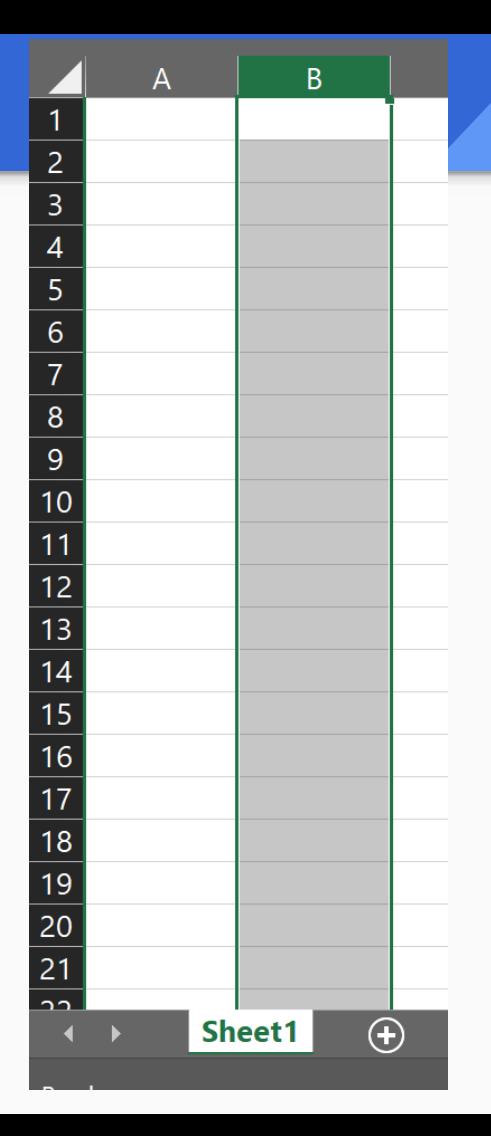

### **Range references:** *Partial row*

**B2:D2**

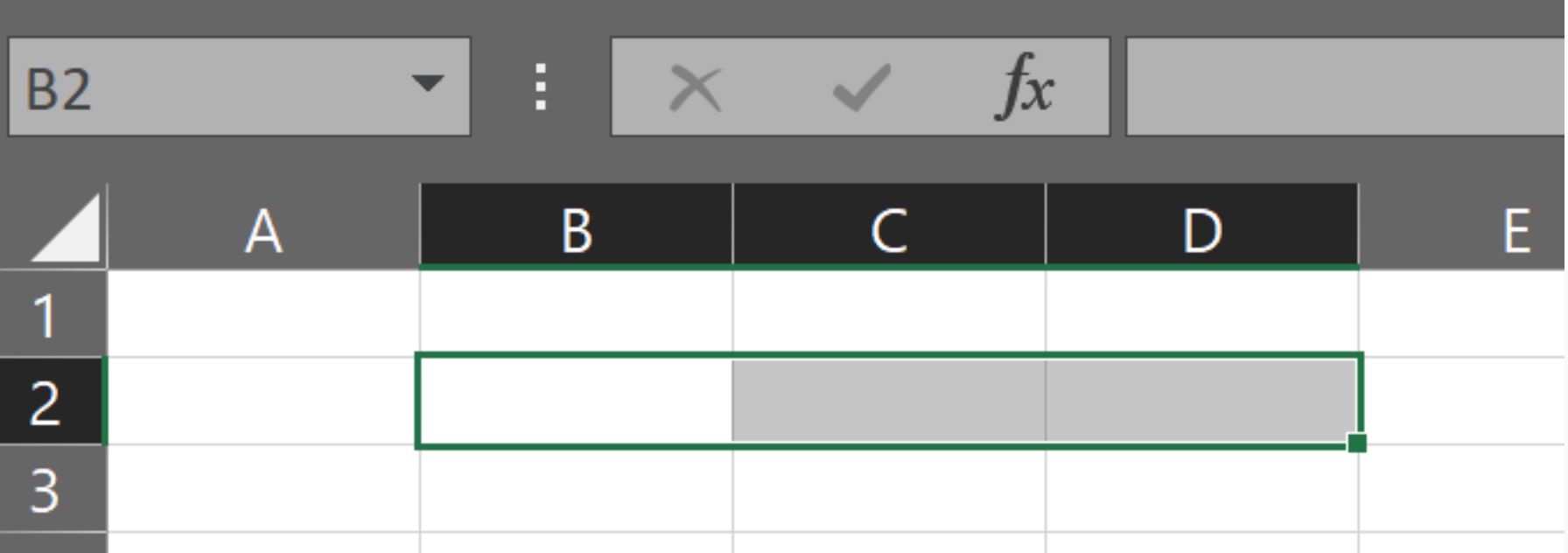

### **Range references:** *Full row*

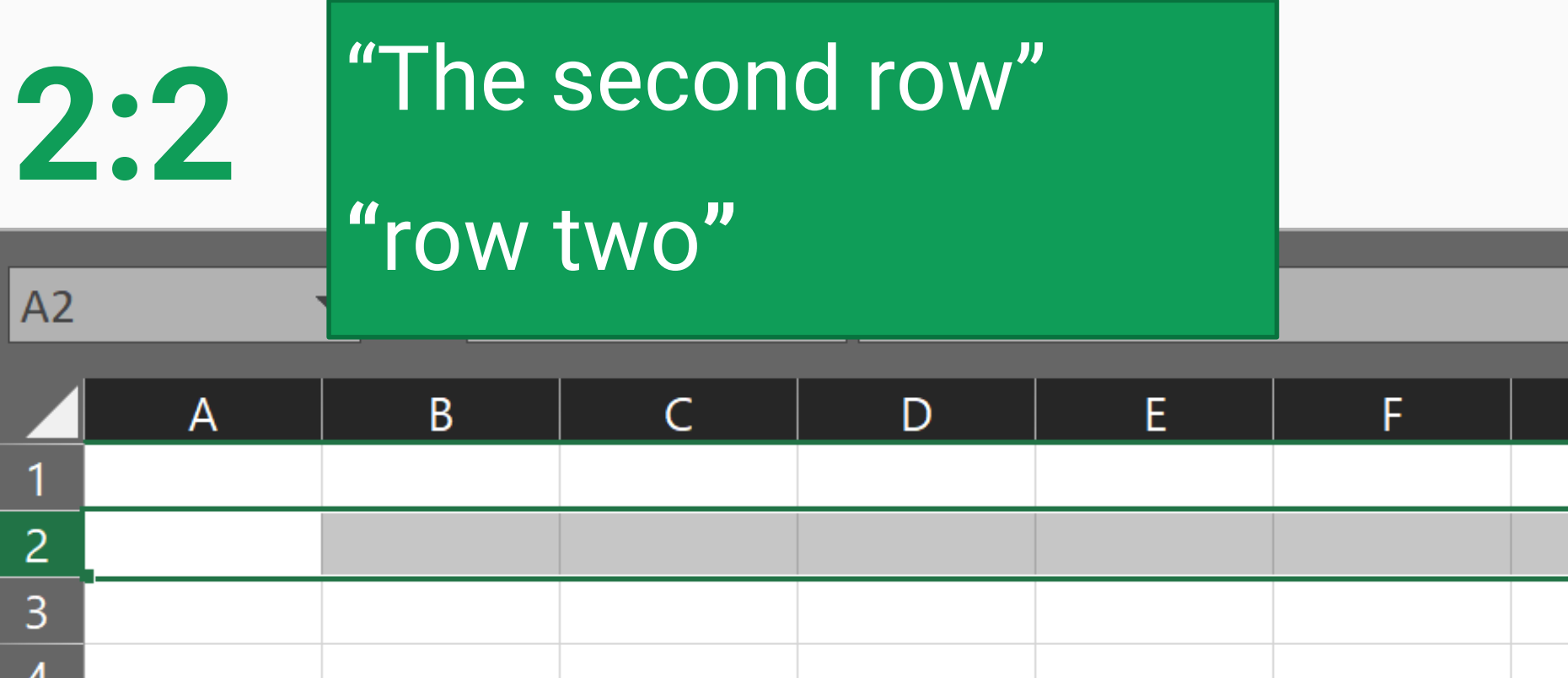

#### **Range references:** *Rectangle*

# **B2:D7**

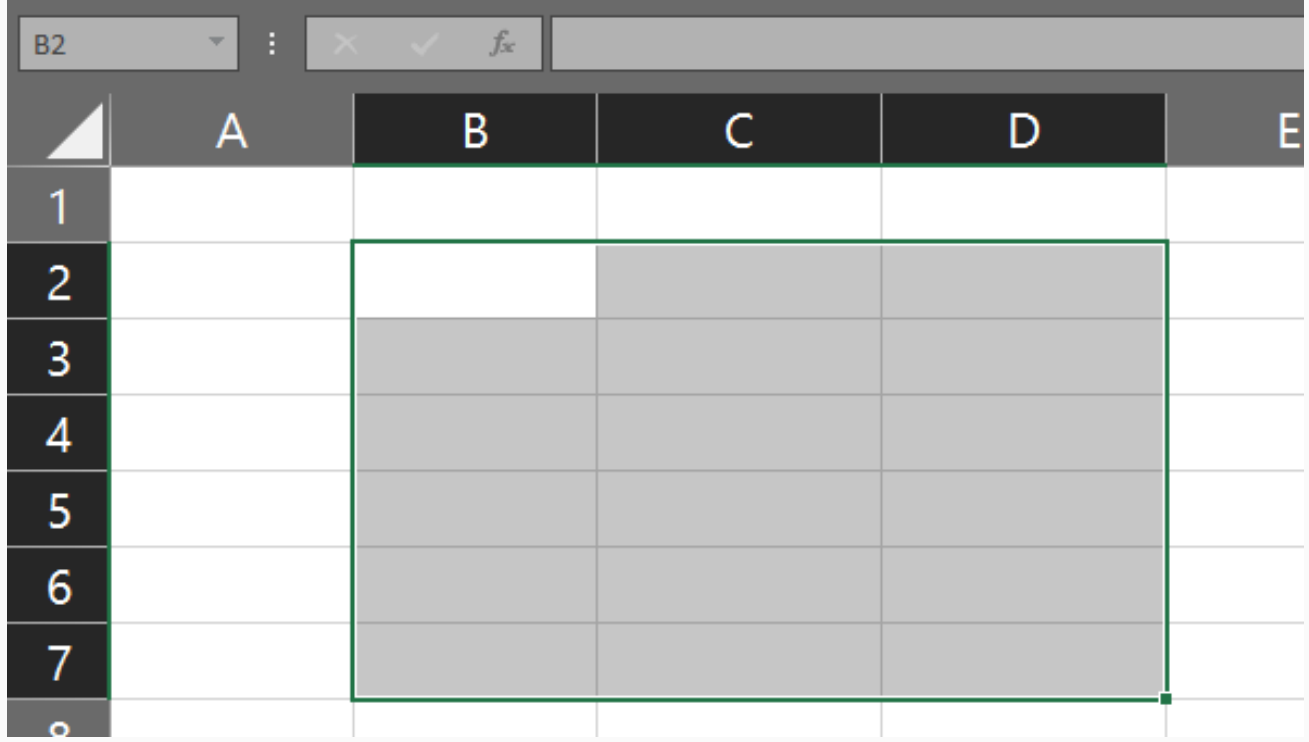

## References:

## **Cross-sheet**

#### **References:** *Cross-sheet*

# **SheetName!A1:B2**

#### **References:** *Cross-sheet*

# **'Sheet Name'!A1:B2**

#### **References:** *Cross-sheet*

# **SheetName!A1:B2**
## **References:** *Cross-sheet*

# **SheetName!A1:B2**

## References:

# **Relative vs. Absolute**

## **References:** *Relative vs. Absolute*

Relative

Absolute

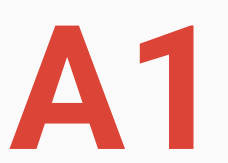

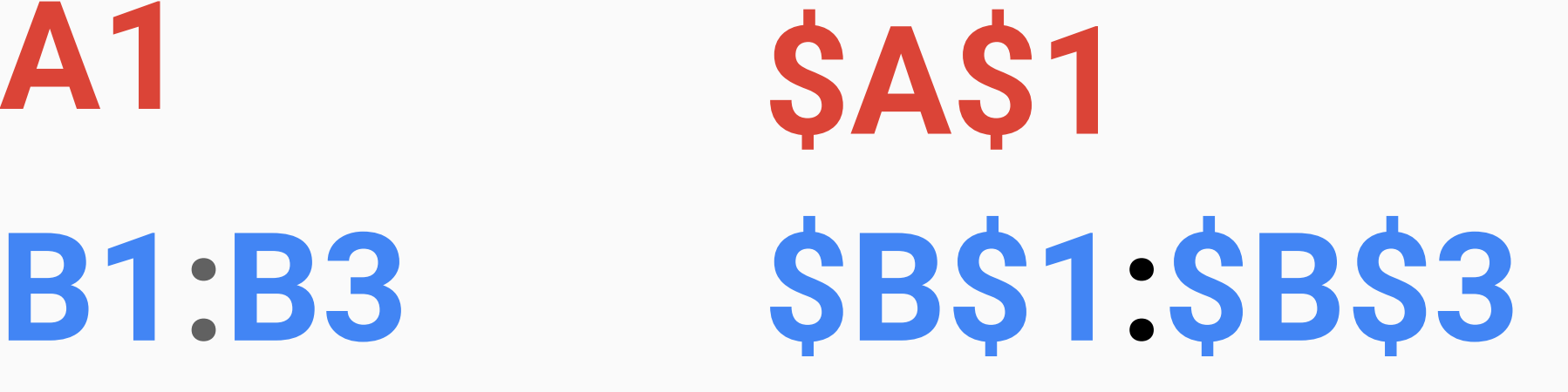

## **References:** *Relative vs. Absolute*

**A1 B1:B3** Relative **\$A\$1 \$B\$1:\$B\$3** Absolute

# **Why does this matter?**

# Formulas References **Functions**

## **Core Concepts**

## **Functions**

- *Predefined Formulas*  that come with Excel
- Take *Input*, perform calculation, produce *Output*

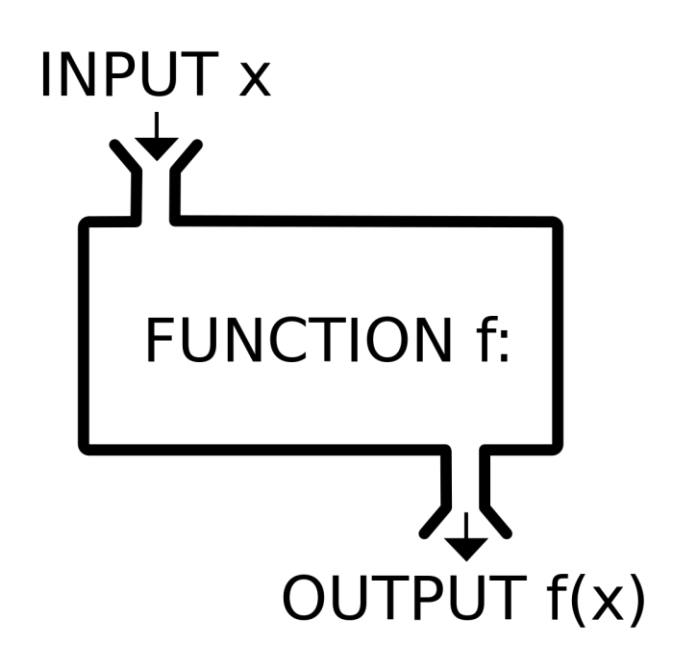

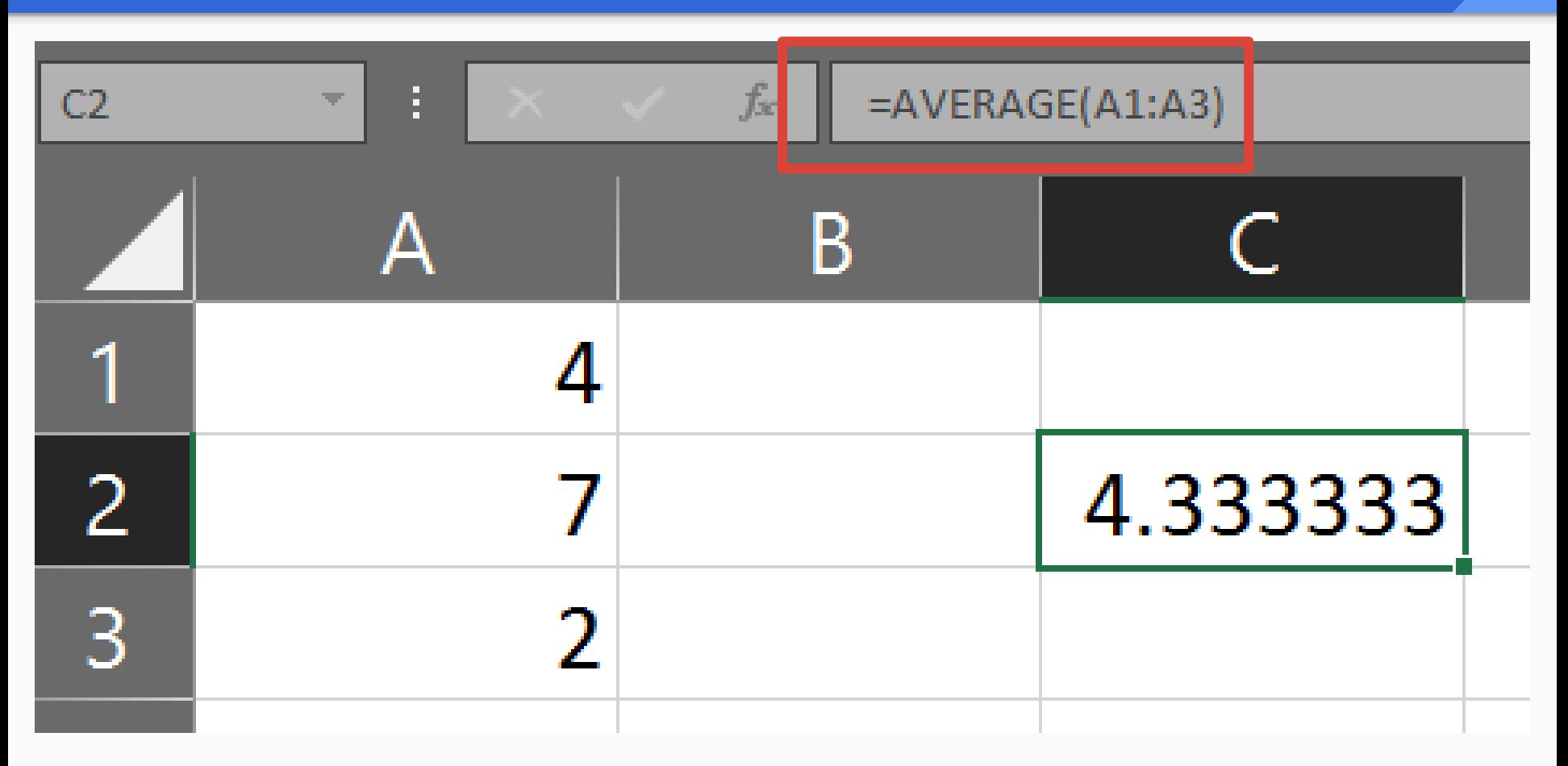

# **=AVERAGE(A1:A3)**

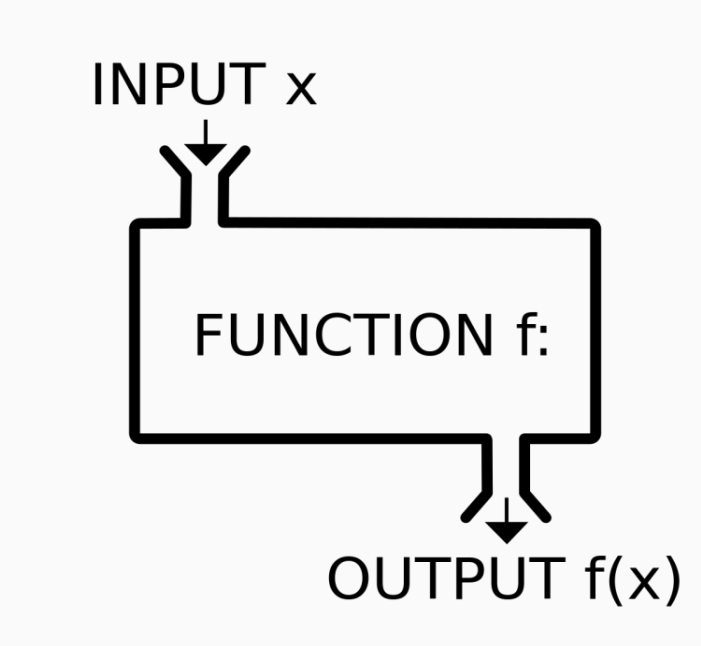

# **=AVERAGE(A1:A3)**

## Inputs to functions are called *Arguments*

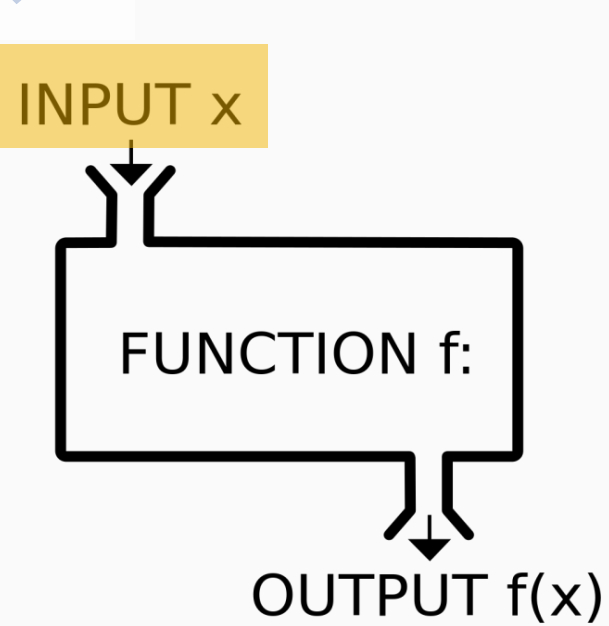

# **=AVERAGE(A1,A2,A3)**

## Multiple *Arguments*  can be separated by commas

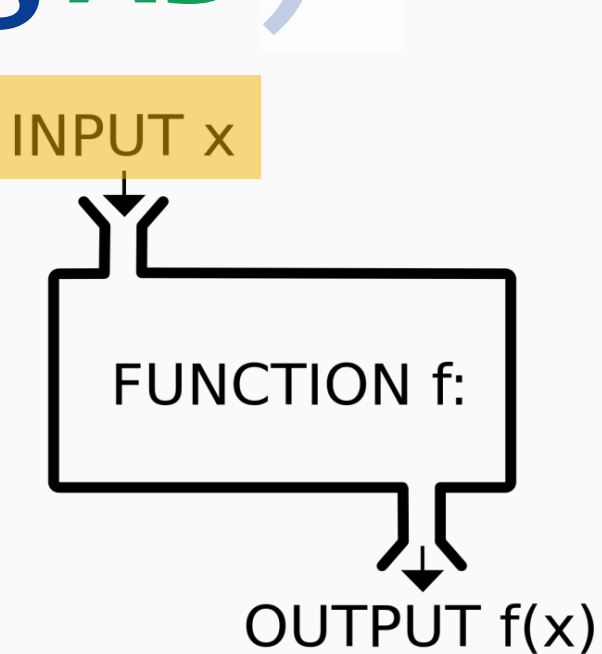

# **=AVERAGE(A1:A3)**

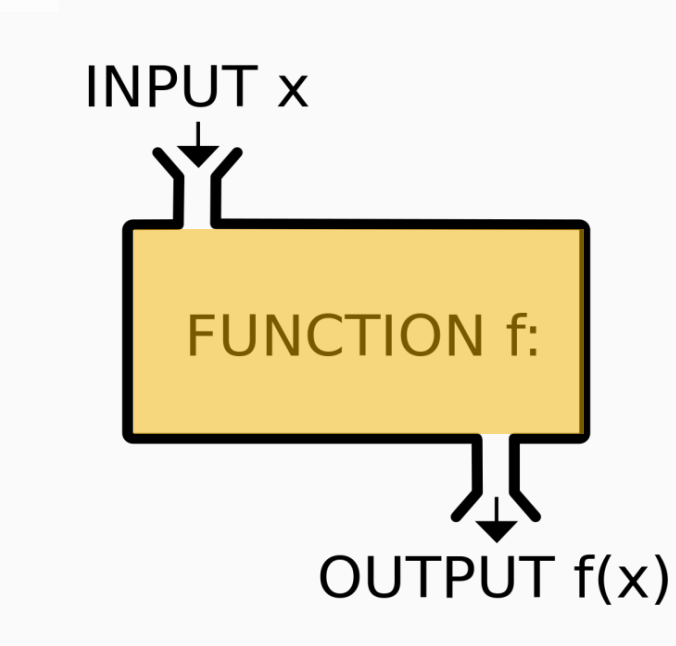

# **=AVERAGE(A1:A3)**

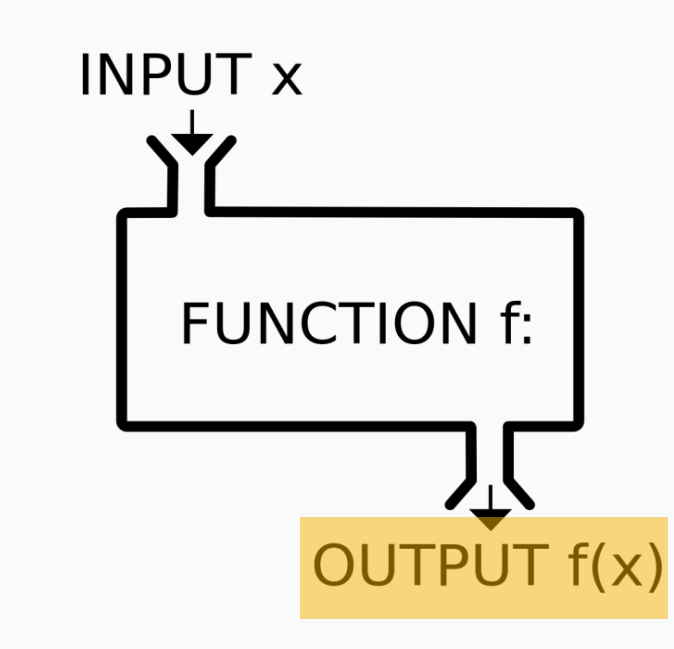

## **Functions are live**

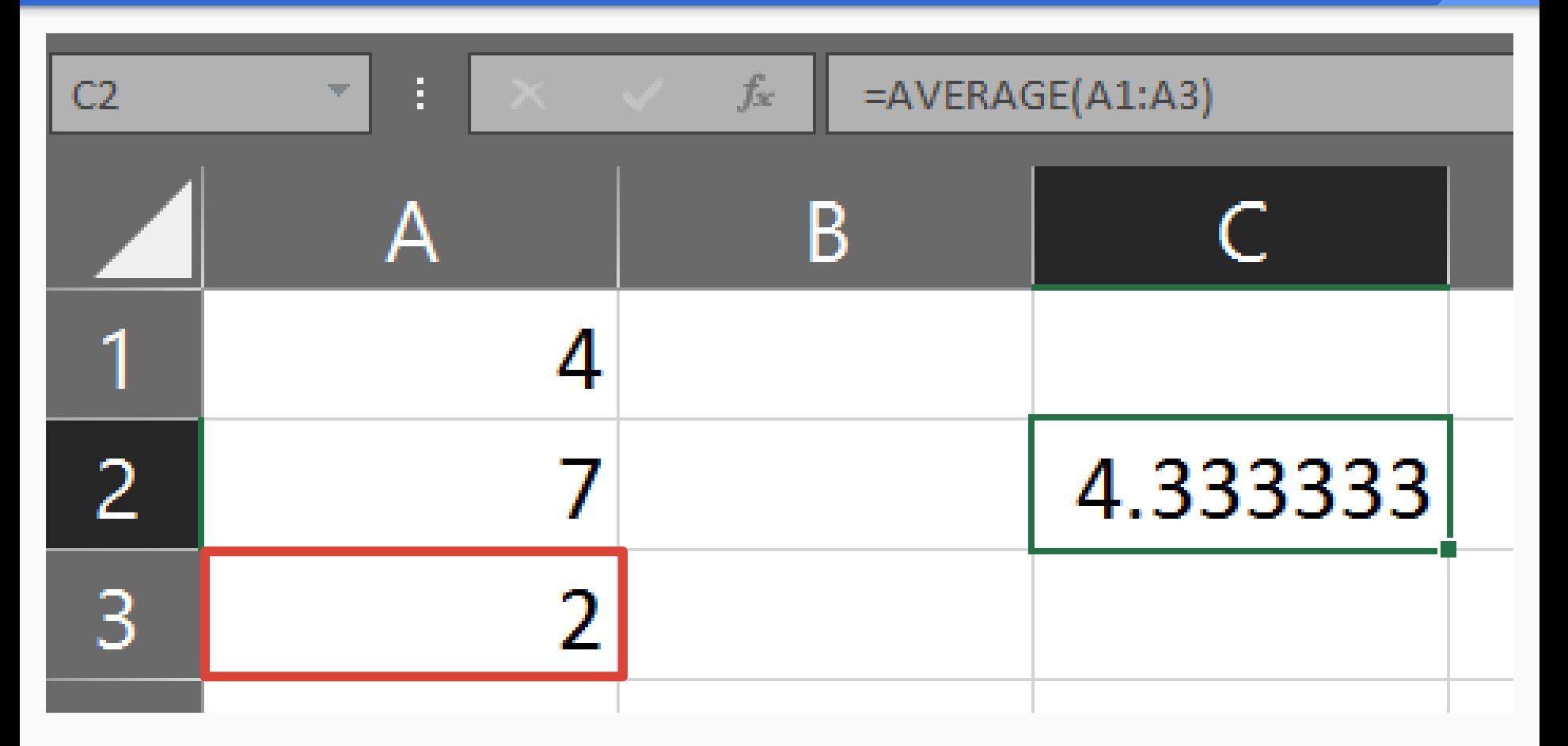

## **Functions are live**

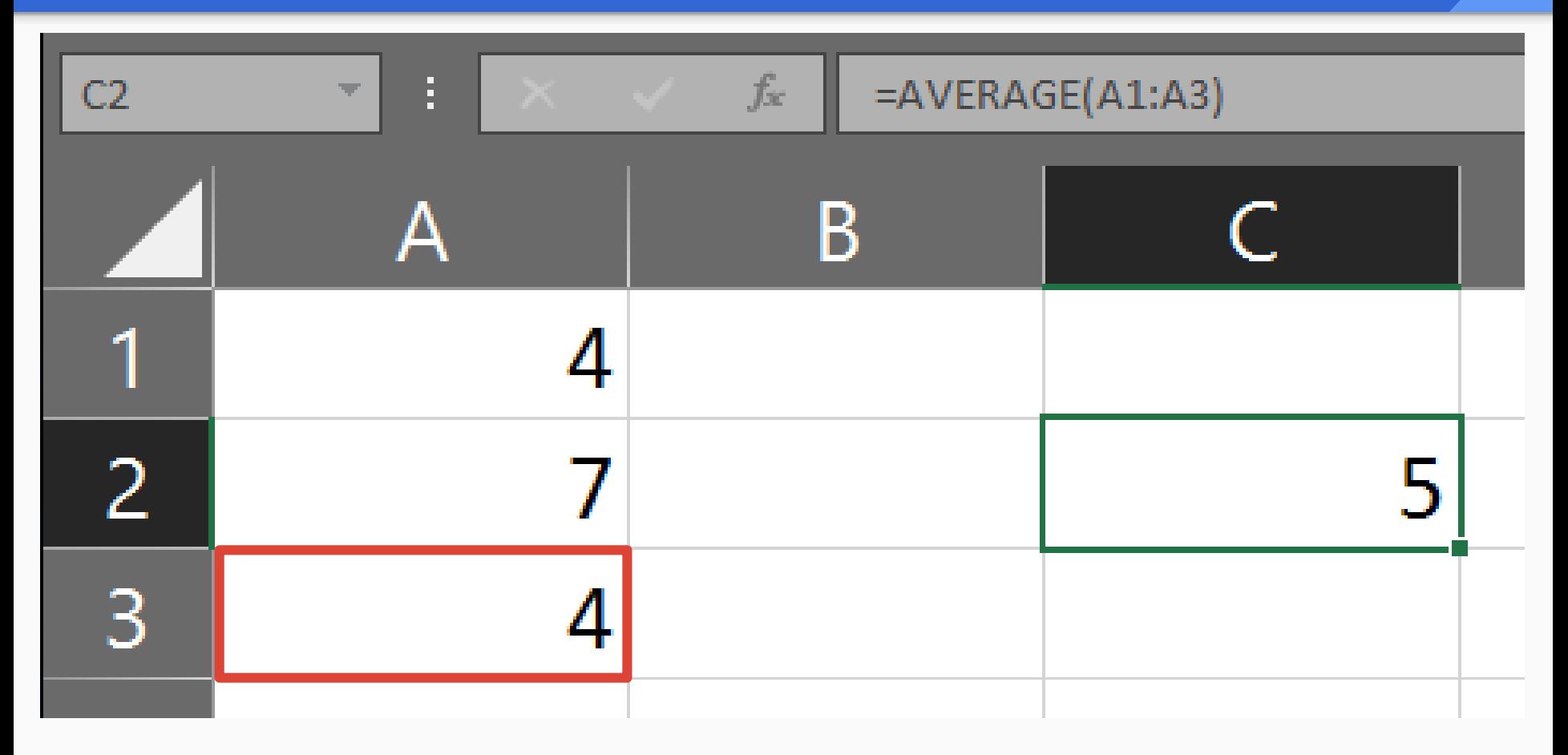

## **Functions - Try It!**

1. Enter values in Cells **A1, A2, A3**

2. Enter the **AVERAGE** function in Cell **B1**, passing the values you entered as *arguments*

3. Change one of the values in **A**, observe the value in **B1**

# The **VLOOKUP** function

# Imagine you are an HR analyst

Produce a report analyzing time card metrics per Department

## **VLOOKUP in action**

### *Time Cards* table *Employees* table

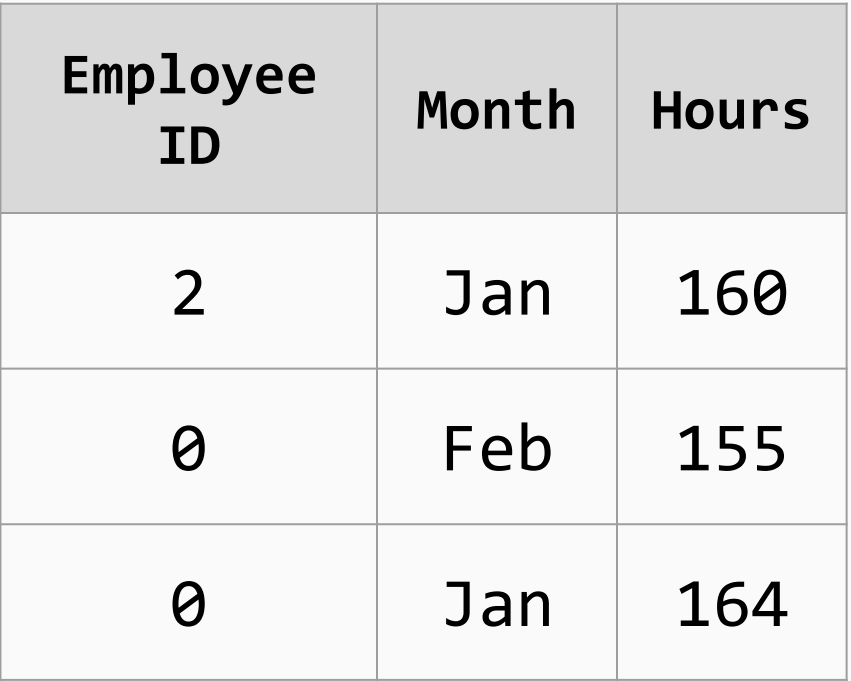

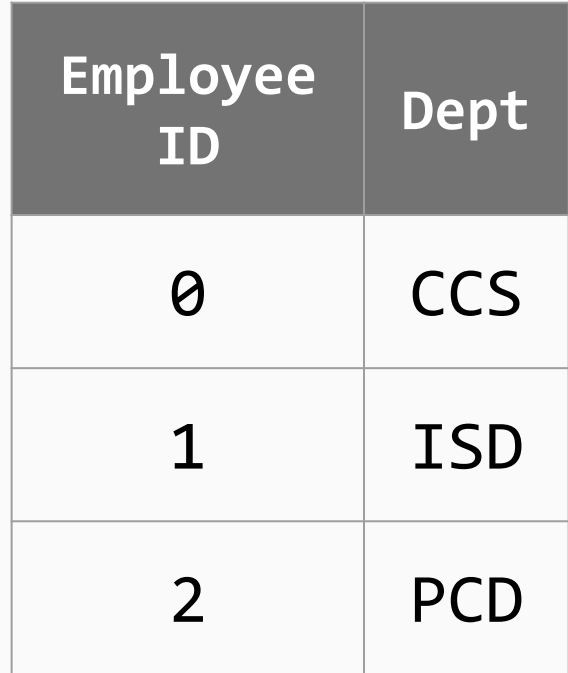

## **VLOOKUP in action**

### *Time Cards* table *Employees* table

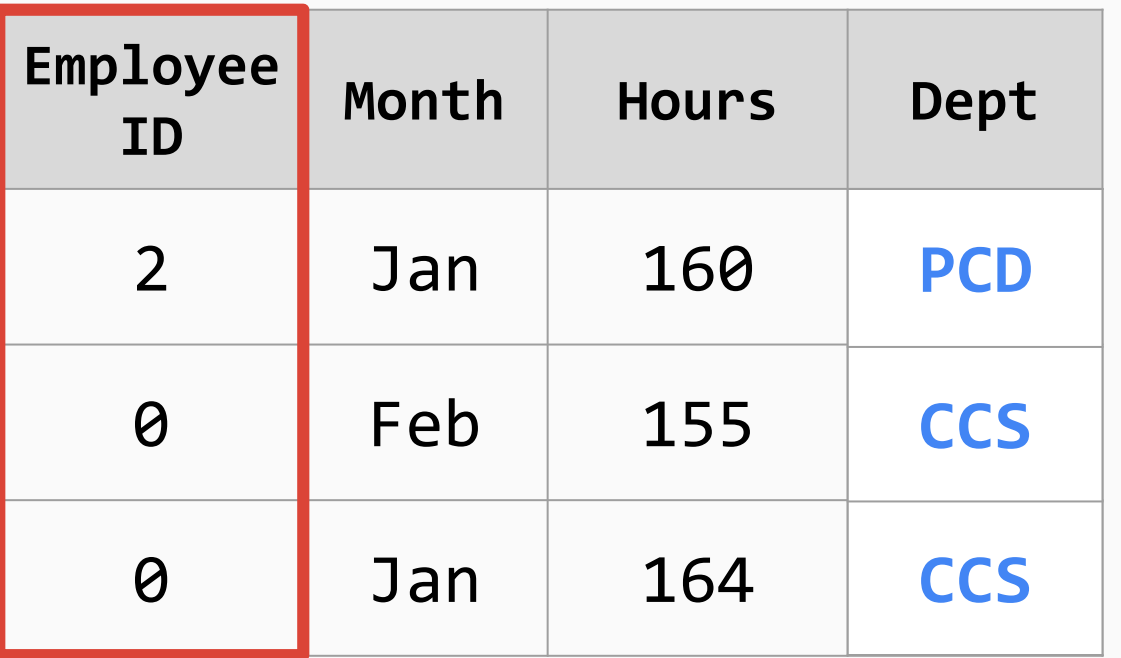

**VLOOKUP**

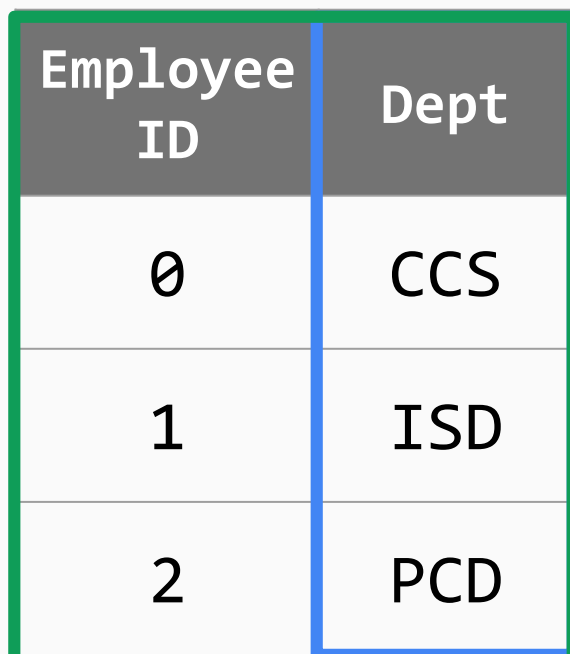

**)**

**=VLOOKUP( lookup\_value, table\_array, col\_index\_num**

**)**

# **=VLOOKUP( lookup\_value,**

**What** are you looking up?

### *Time Cards* table *Employees* table

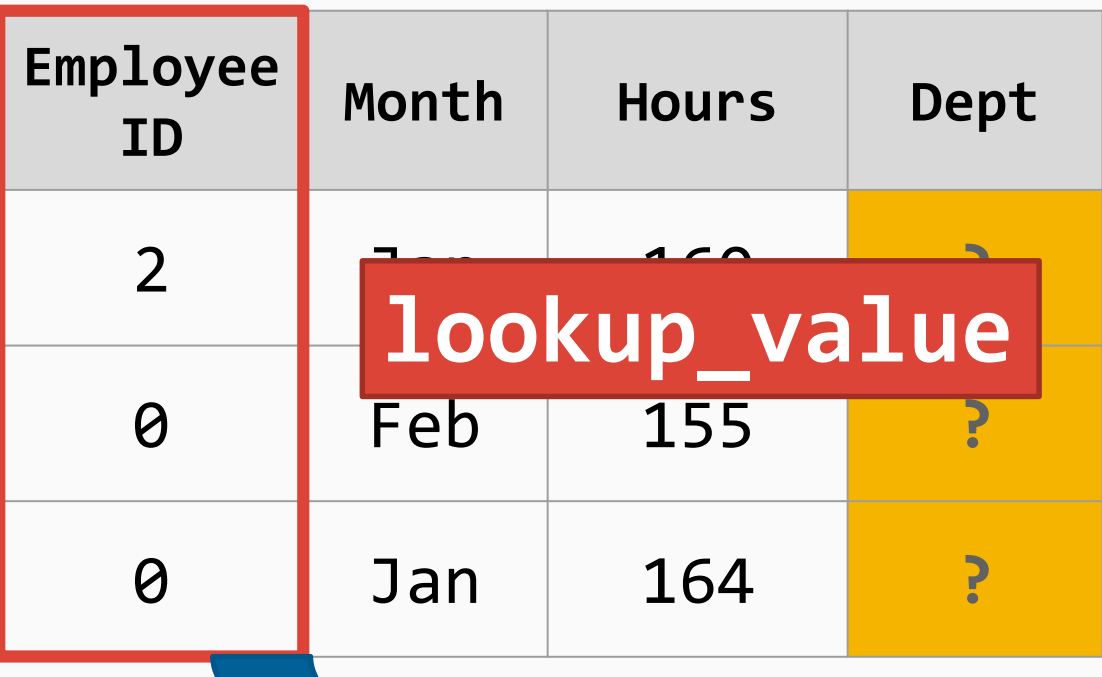

**VLOOKUP**

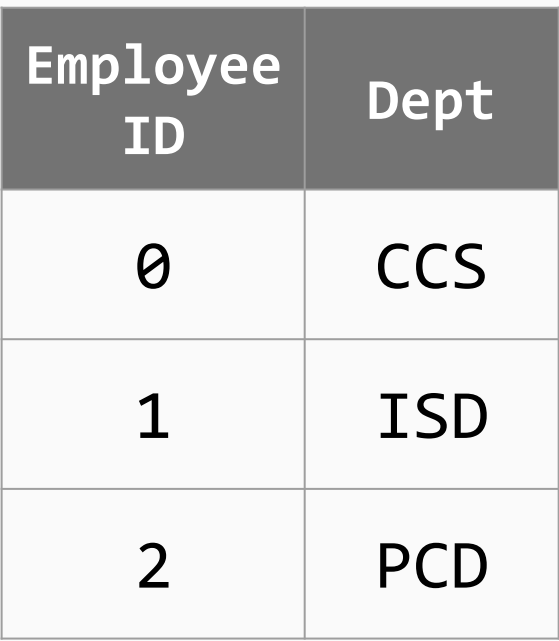

**)**

# **=VLOOKUP( table\_array,**

## **Where** are you looking?

*Time Cards* table *Employees* table

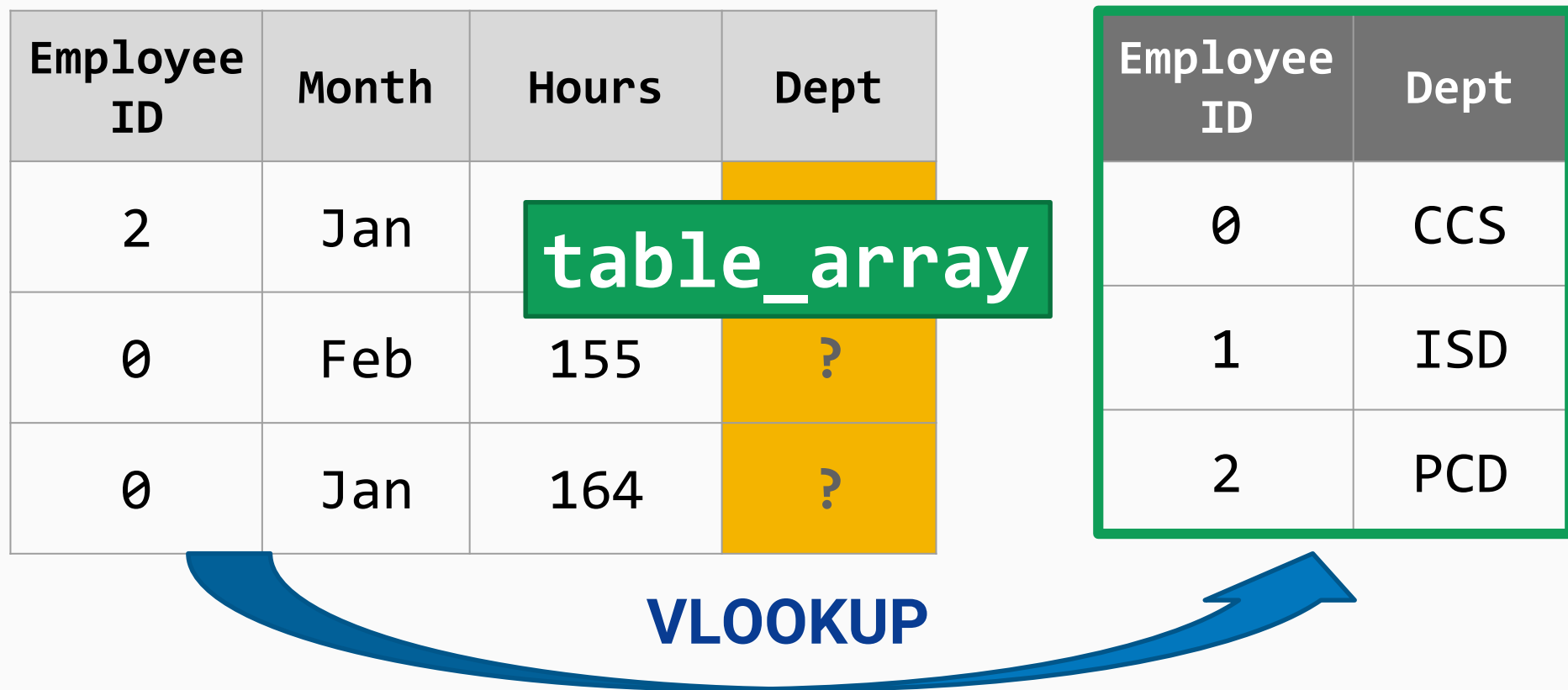

**)**

# **=VLOOKUP( col\_index\_num**

**Which**  column's value do you want?

## **Employee ID Dept CCS** 1 ISD 2 PCD **Employee ID Month Hours Dept** 2 Jan 160 **PCD** 0 Feb 155 **CCS** 0 Jan 164 **CCS VLOOKUP** *Time Cards* table *Employees* table **col\_index\_num**

# VLOOKUP **data requirements**

## **VLOOKUP data requirements**

## **lookup\_value** must be in the *first column* in **table\_array**

## **VLOOKUP data requirement met**

**Employee ID Dept** 0 CCS 1 ISD 2 PCD **Employee ID Month Hours Dept** 2 Jan 160 **PCD** 0 Feb 155 **CC** 0 Jan 164 **CCS** *Time Cards* table *Employees* table **lookup\_value**

## **VLOOKUP data requirements**

## the **lookup\_value** column must be *sorted* in **table\_array**

## **VLOOKUP data requirement met**

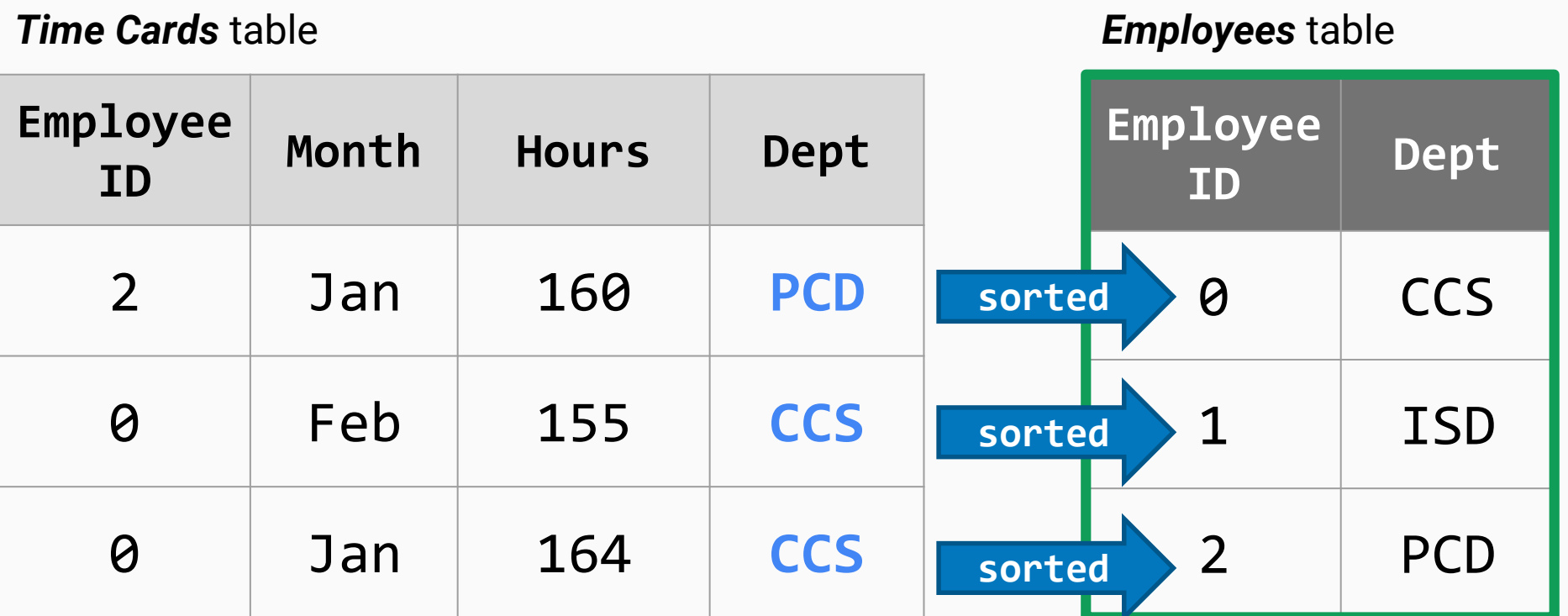

# Function Discovery

## **Excel will help you find functions**

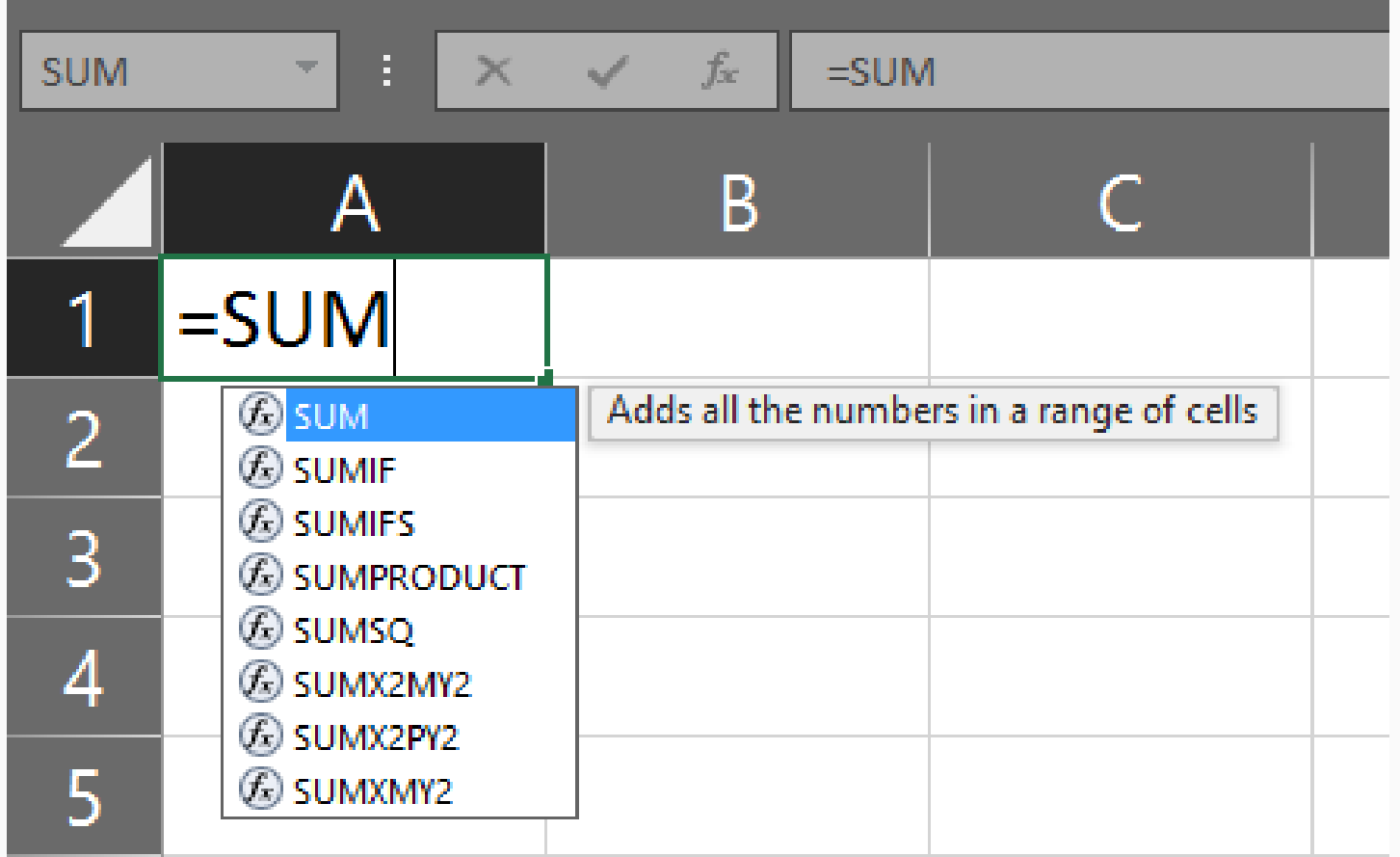
### **Function Library**

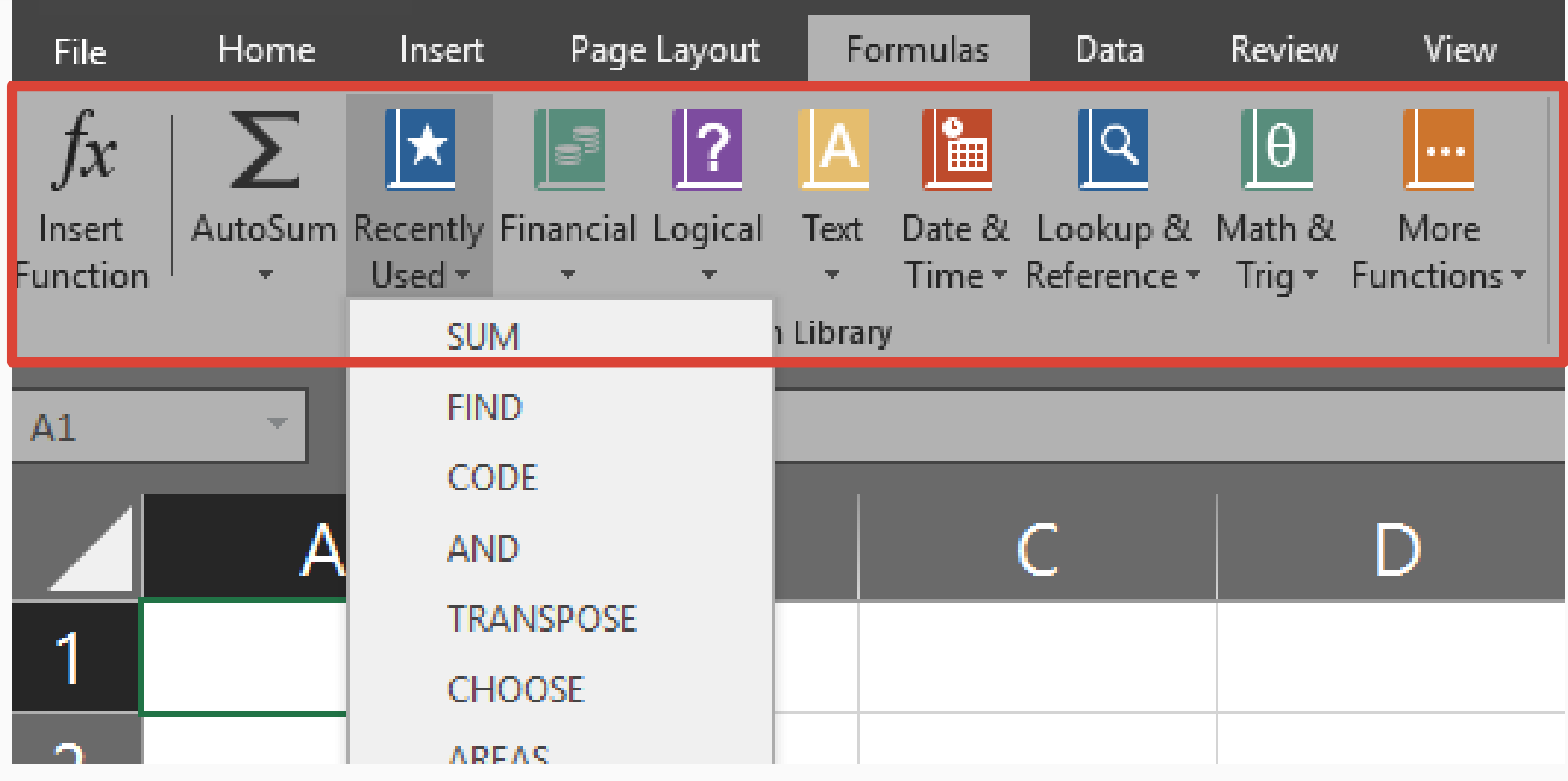

#### **An entry in the Function Library**

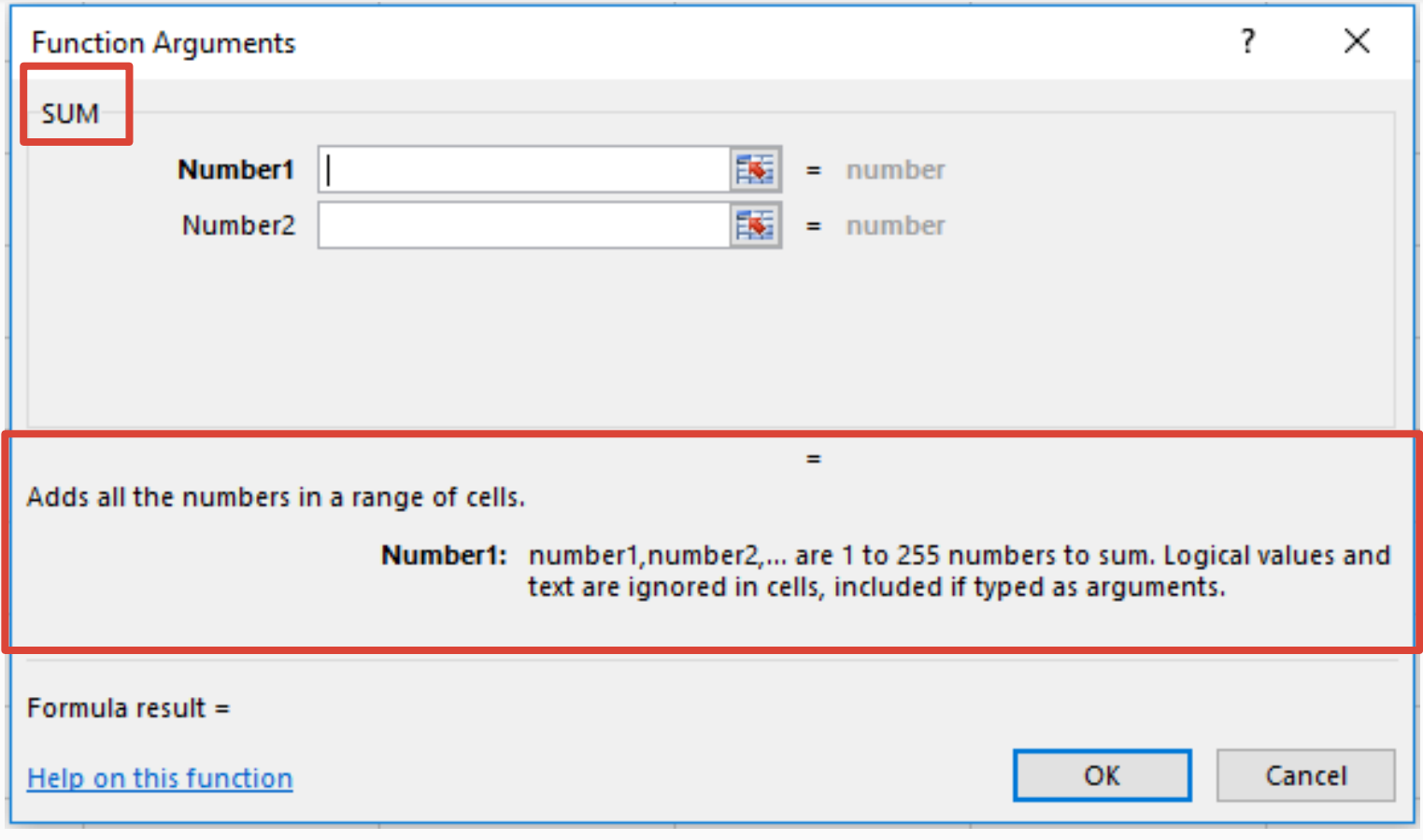

#### **Function Library**

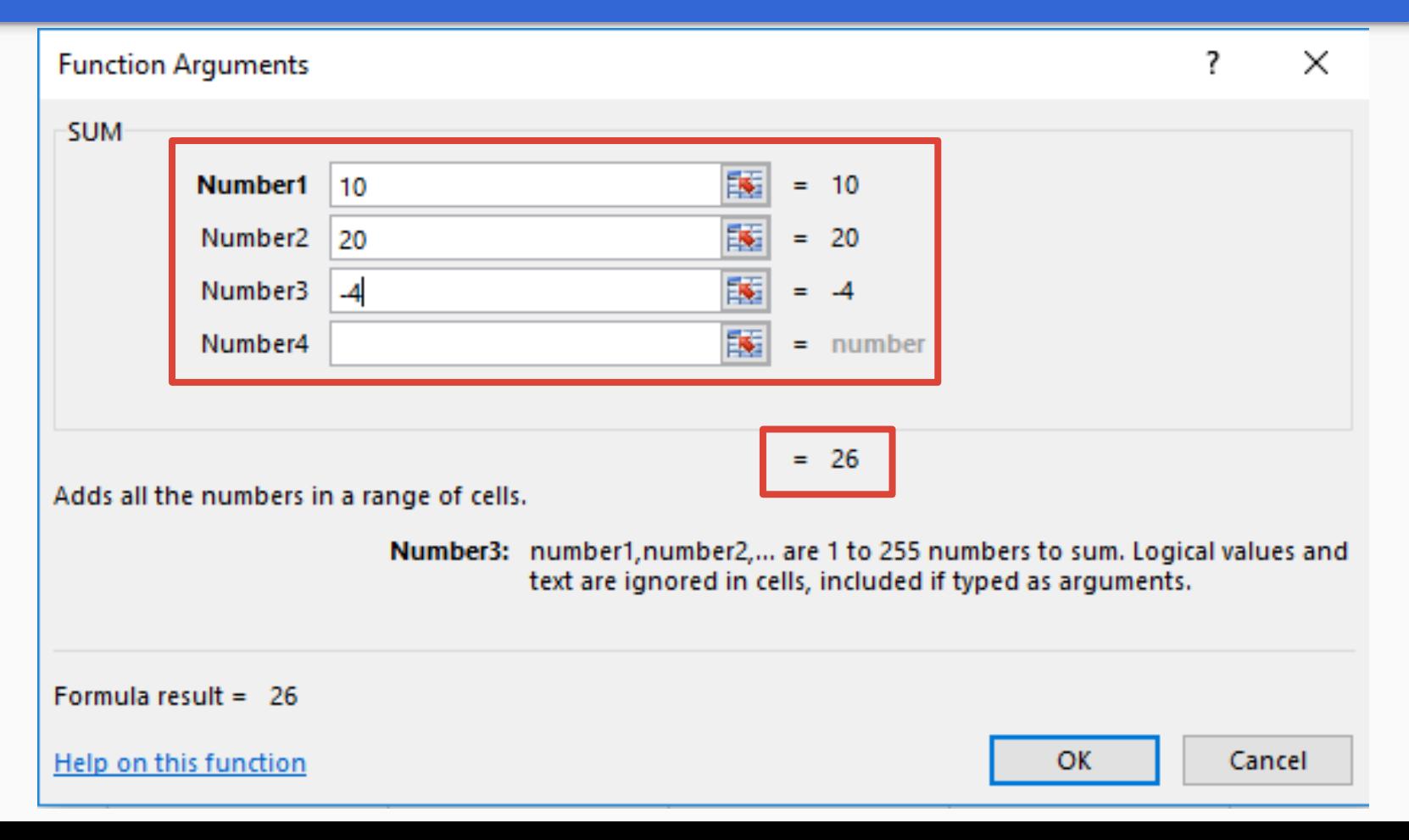

Formulas References **Functions** 

**Core Concepts**

# Santa Monica Data Academy

### 10 Minute Break

## BREAK IS OVER

# Working with data

# **CCS Program Fees**

### **Working with Data: CCS Program Fees**

- Quick info from the **Status Bar**
- **AutoFilter** and **Sort**
- Cross-reference other data using **VLOOKUP**
- Calculating **subtotals**

# Download the data file: **santamonica.gov/DA101B**

# Look for the **.xlsx** under *Course Materials*

# Wrapping Up

## **Excel is a powerful data tool!**

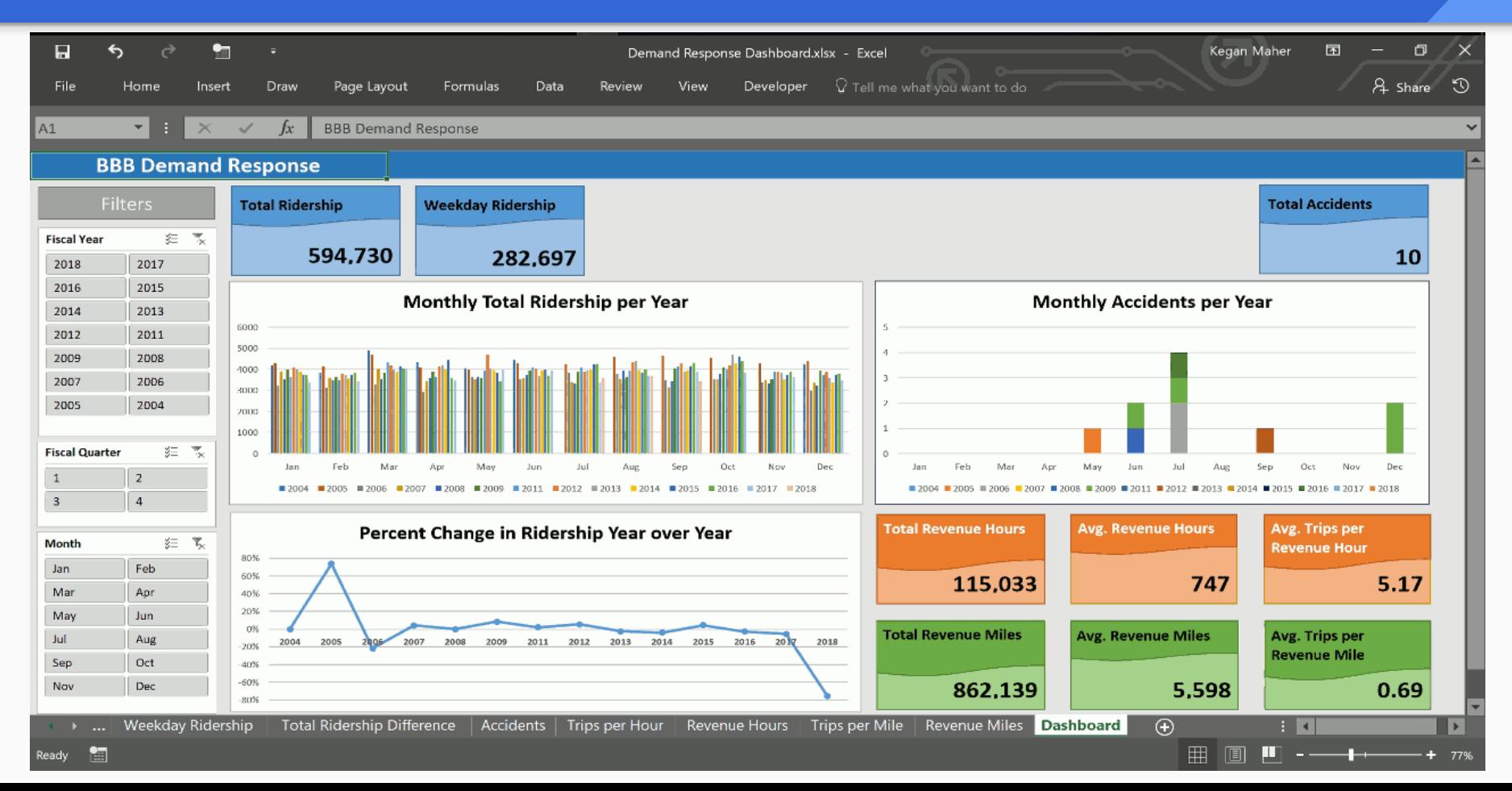

### **Core Concepts**

# **Formulas References Functions**

### **Functions**

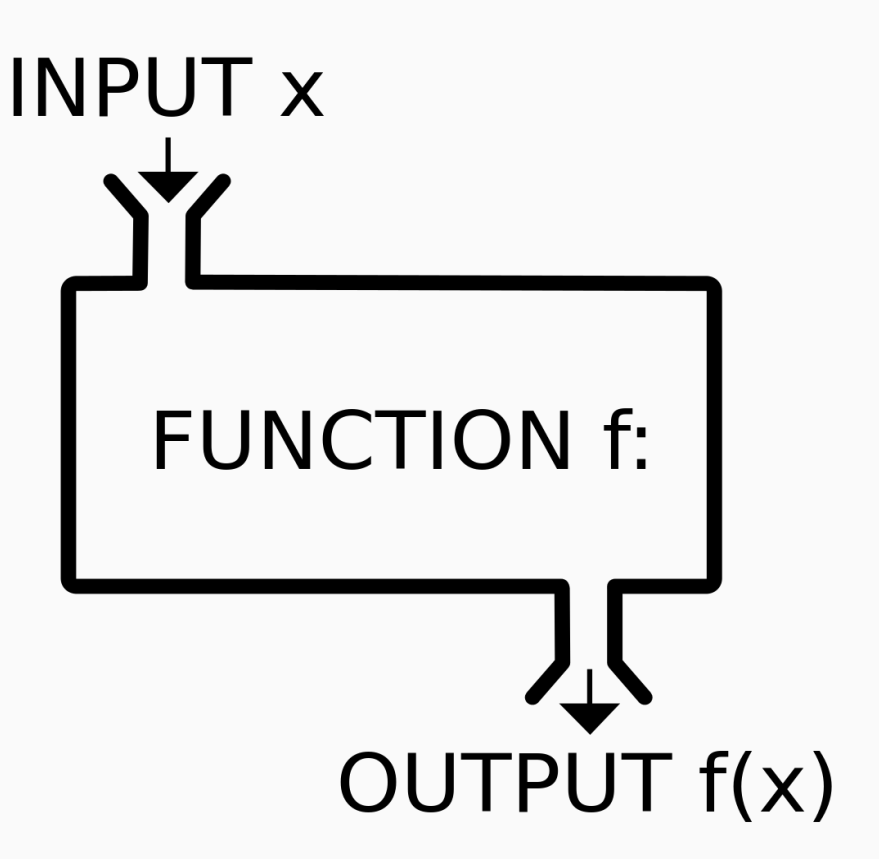

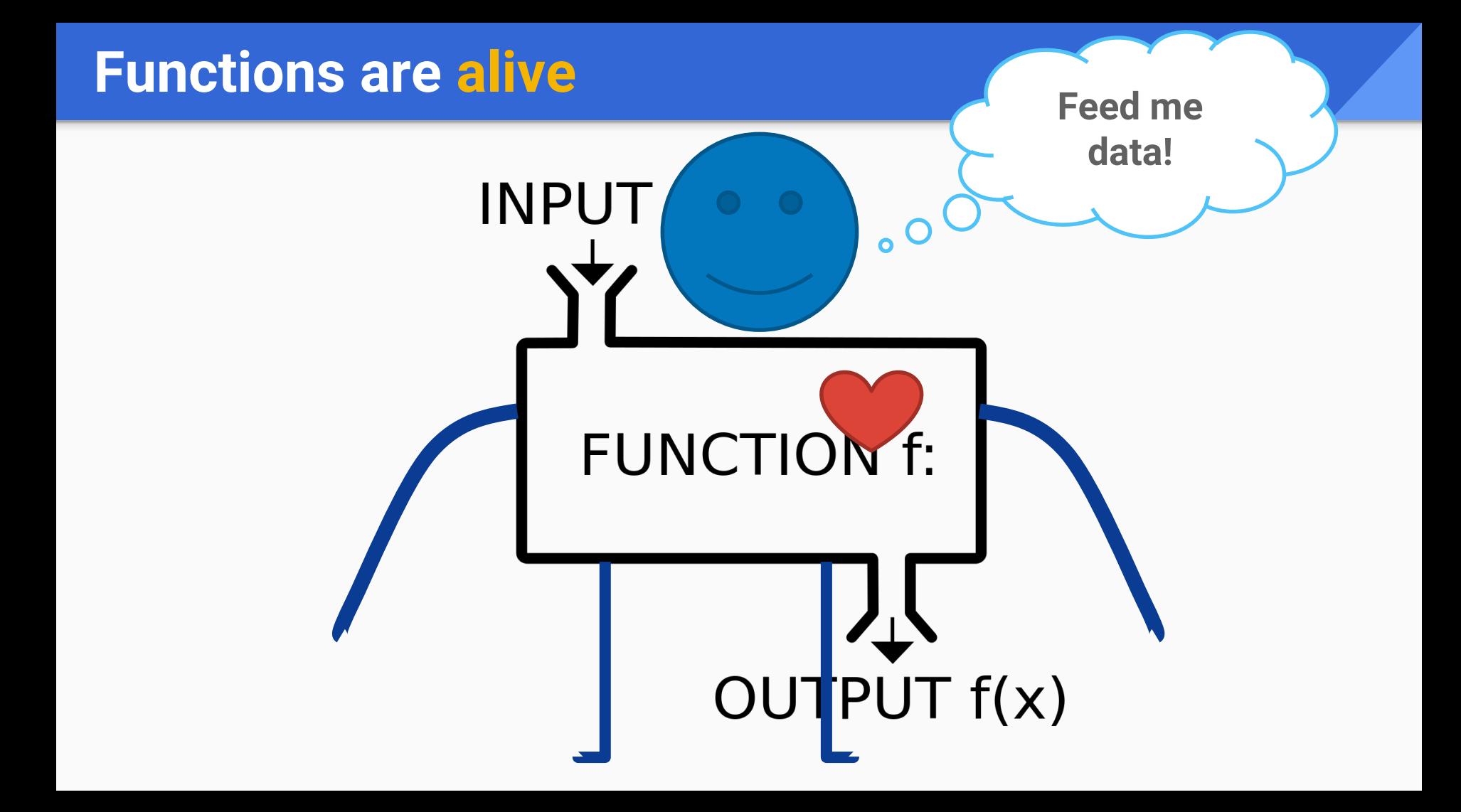

VLOOKUP Sorting AutoFilter **Subtotals** 

## **Working with data**

### **Shameless Self Plug: DATA ACADEMY**

- Learn to use **Excel** for data analysis and visualization
- Learn about the City's **Open Data**, **GIS**, and **SaMoStat** programs, and other **data projects**  throughout the organization

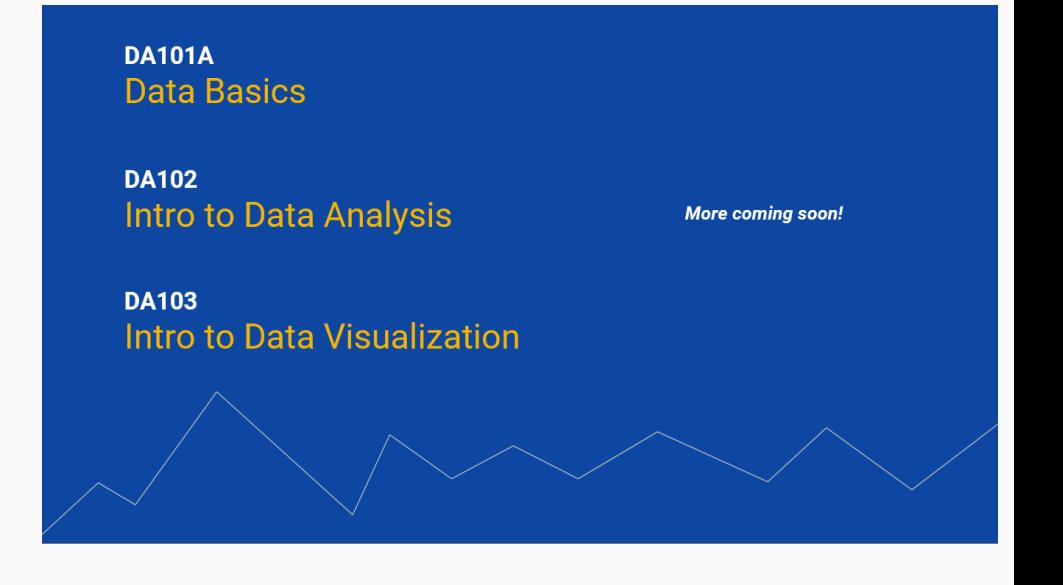

### **Thank You For Joining Us!**

#### **Please** fill out the feedback form before leaving

### **Materials** for today's course: **santamonica.gov/DA101B**

Questions, feedback anytime: **data@smgov.net**